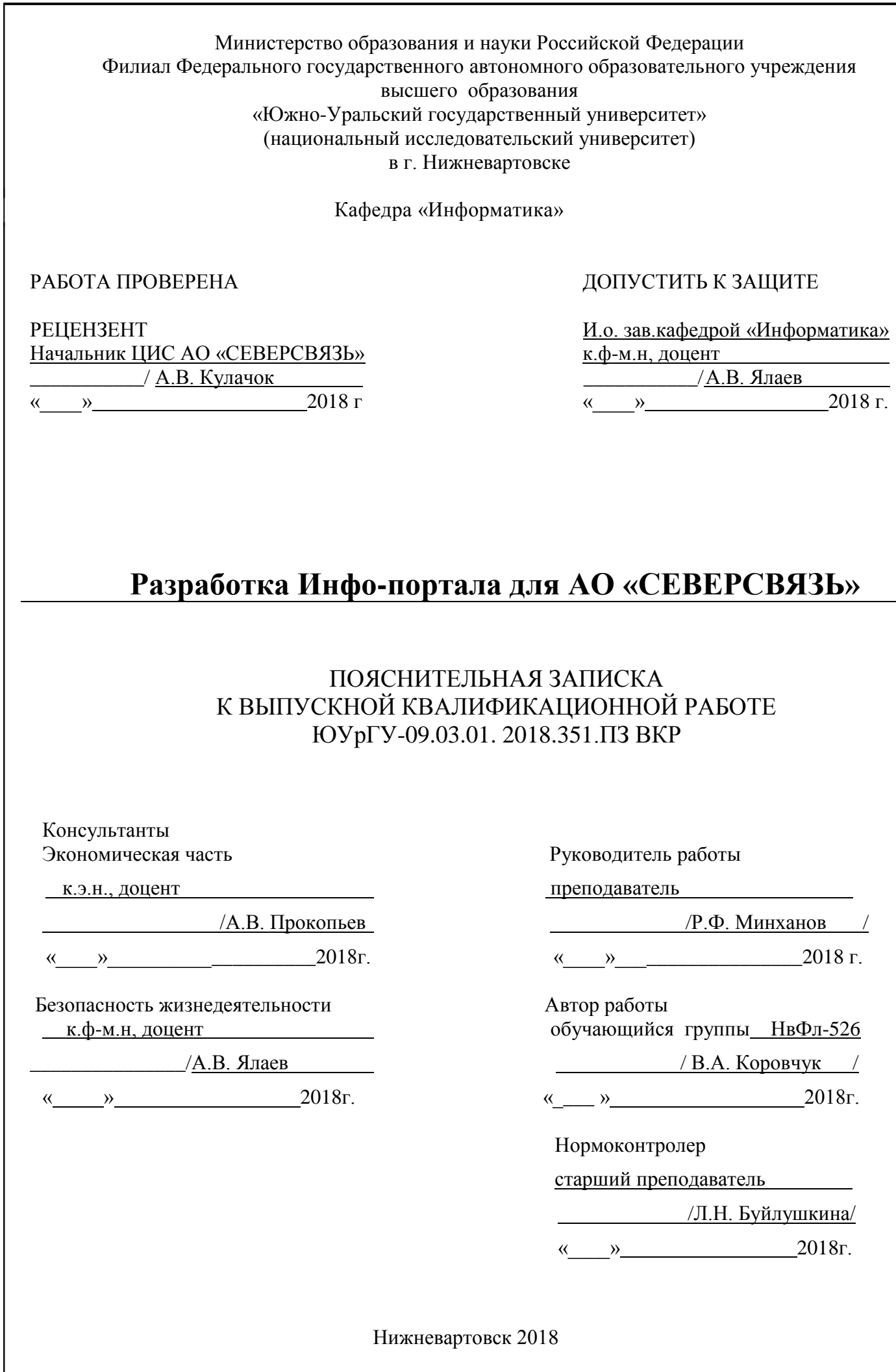

Министерство образования и науки Российской Федерации Филиал Федерального государственного автономного образовательного учреждения высшего образования «Южно-Уральский государственный университет» (национальный исследовательский университет) в г. Нижневартовске

Кафедра «Информатика»

09.03.01 Информатика и вычислительная техника

#### **УТВЕРЖДАЮ**

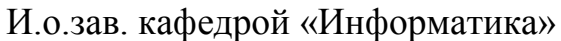

к.ф-м.н., доцент

 $/A.B.B.$ Ялаев/

 $\frac{1}{2018}$  r.

# **З А Д А Н И Е**

#### на выпускную квалификационную работу обучающегося

Коровчук Виктора Александровича

1. Тема работы Разработка Инфо-портала для АО «СЕВЕРСВЯЗЬ»

Утверждена приказом ректора университета от «25» декабря 2017г. № 2438

2. Срок сдачи обучающимся законченной работы «12» января 2018 г.

3. Исходные данные к работе

.

Материалы преддипломной практики, межгосударственные стандарты (ГОСТ)

4. Содержание пояснительной записки

1) Анализ предметной области и постановка задачи. ............

2) Проектирование и разработка программного комплекса.

3) Организационно-экономический раздел.

4) Безопасность жизнедеятельности.

5. Перечень графического материала Презентация Microsoft Office PowerPoint

«2018\_526\_KorovchukVA.pptx» 19 слайдов.

# 6. Консультанты по работе, с указанием относящихся к ним глав (разделов) работы

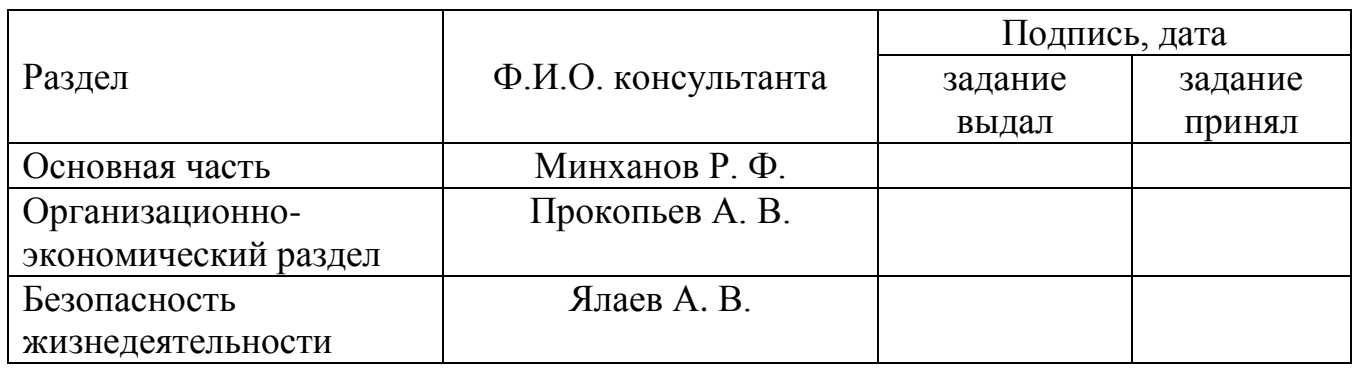

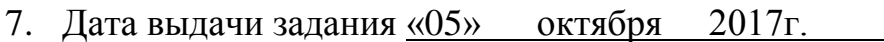

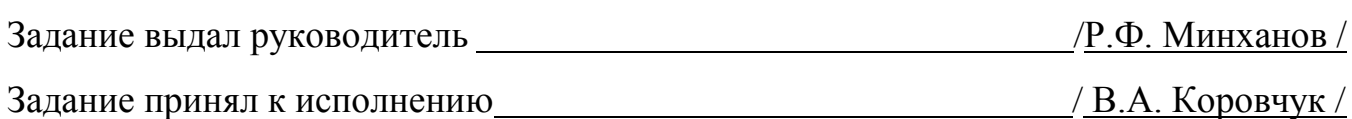

# КАЛЕНДАРНЫЙ ПЛАН

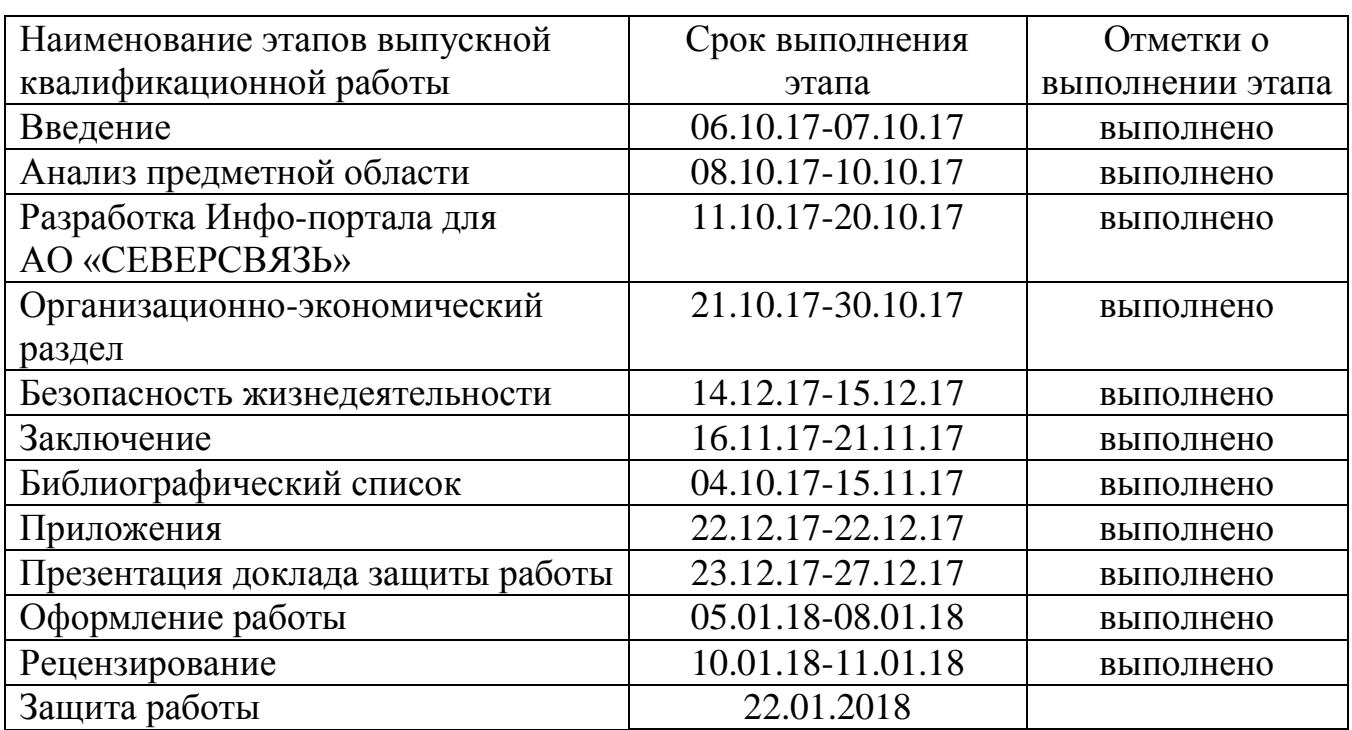

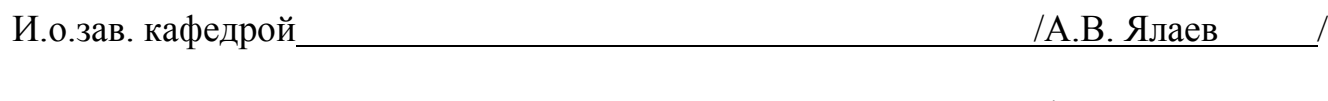

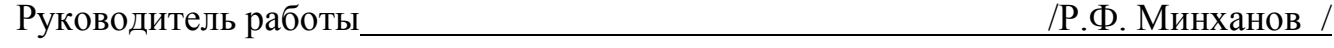

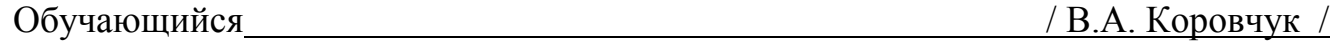

#### АННОТАЦИЯ

Коровчук В. А. Разработа Инф-портала для АО «СЕВЕРСВЯЗЬ»-Нижневартовск: филиал ЮУрГУ, Информатика: 2018, 73., 22 ил., 16 табл., библиогр. список – 20 наим., 3 прил..

В данной выпускной квалификационной работе описывается процесс проектирования и разработки Инфо-портала для предприятия АО «СЕВЕРСВЯЗЬ». Представлен анализ предметной области. Проведен литературный обзор. Разработан алгоритм проектирования компьютерной сети предприятия. Представлен проект вычислительной сети предприятия, отвечающий требованиям заказчика. Рассмотрены вопросы экономической эффективности и безопасности работы. Данная выпускная квалификационная работа является научно-исследовательской и представляет собой описание разработки информационной система для автоматизации справочного материала и мониторинга.

Для достижения поставленной цели выполнены следующие задачи:

Исследована предметная область контроля доступа. Изучены процессы предоставления доступа. Изучены требования заказчика. Выбран инструмент и средства для разработки. Спроектирована модель архитектуры информационной системы. Разработана автоматизированная система для учета материалов.

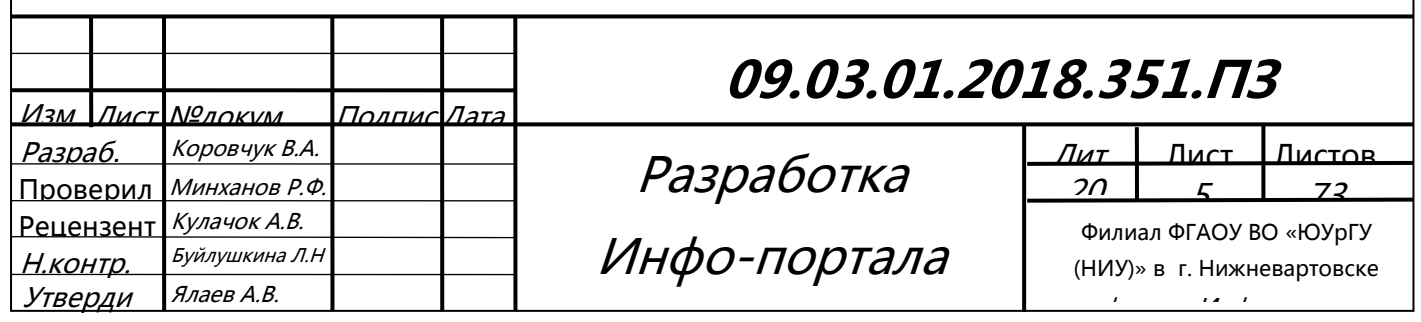

### ОГЛАВЛЕНИЕ

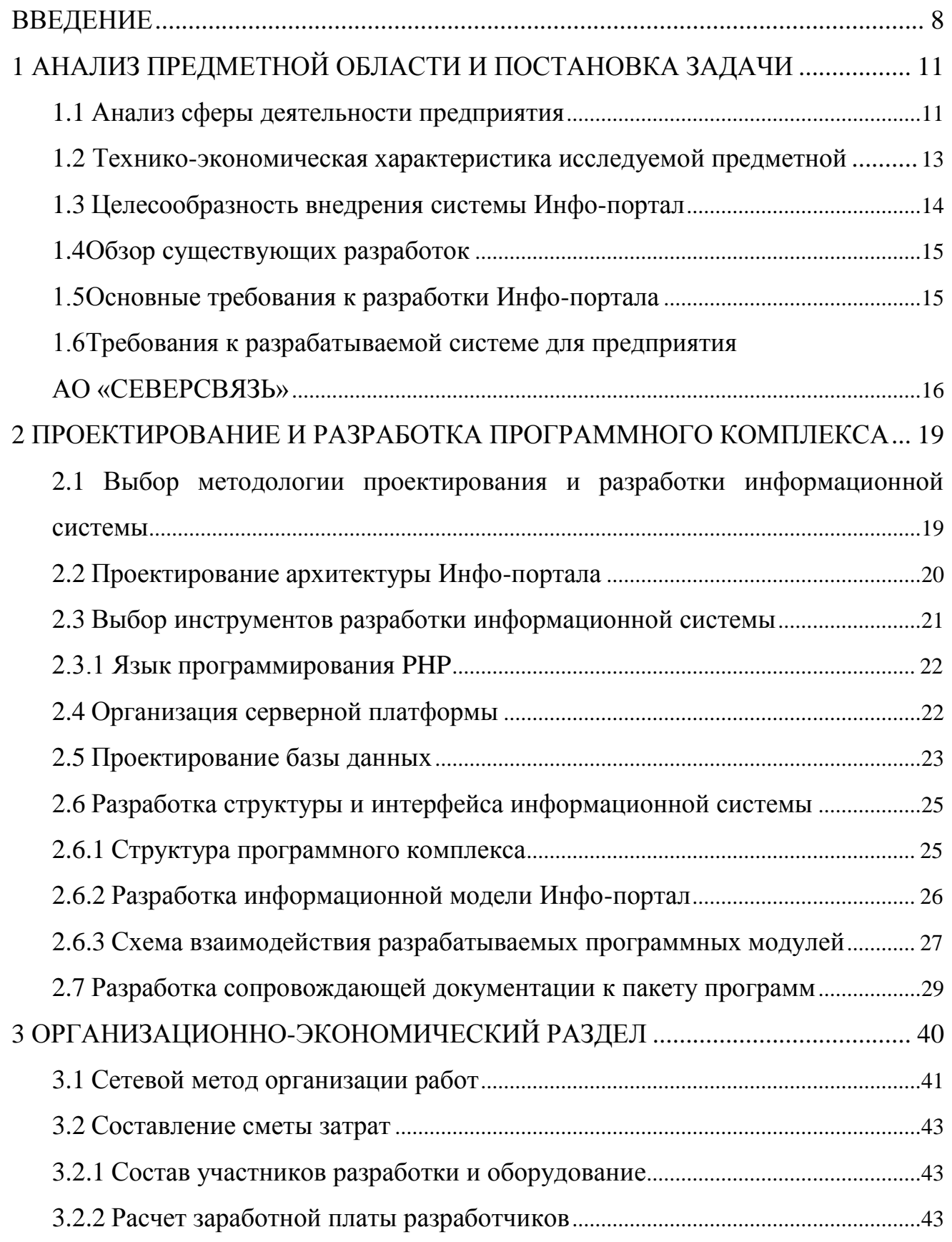

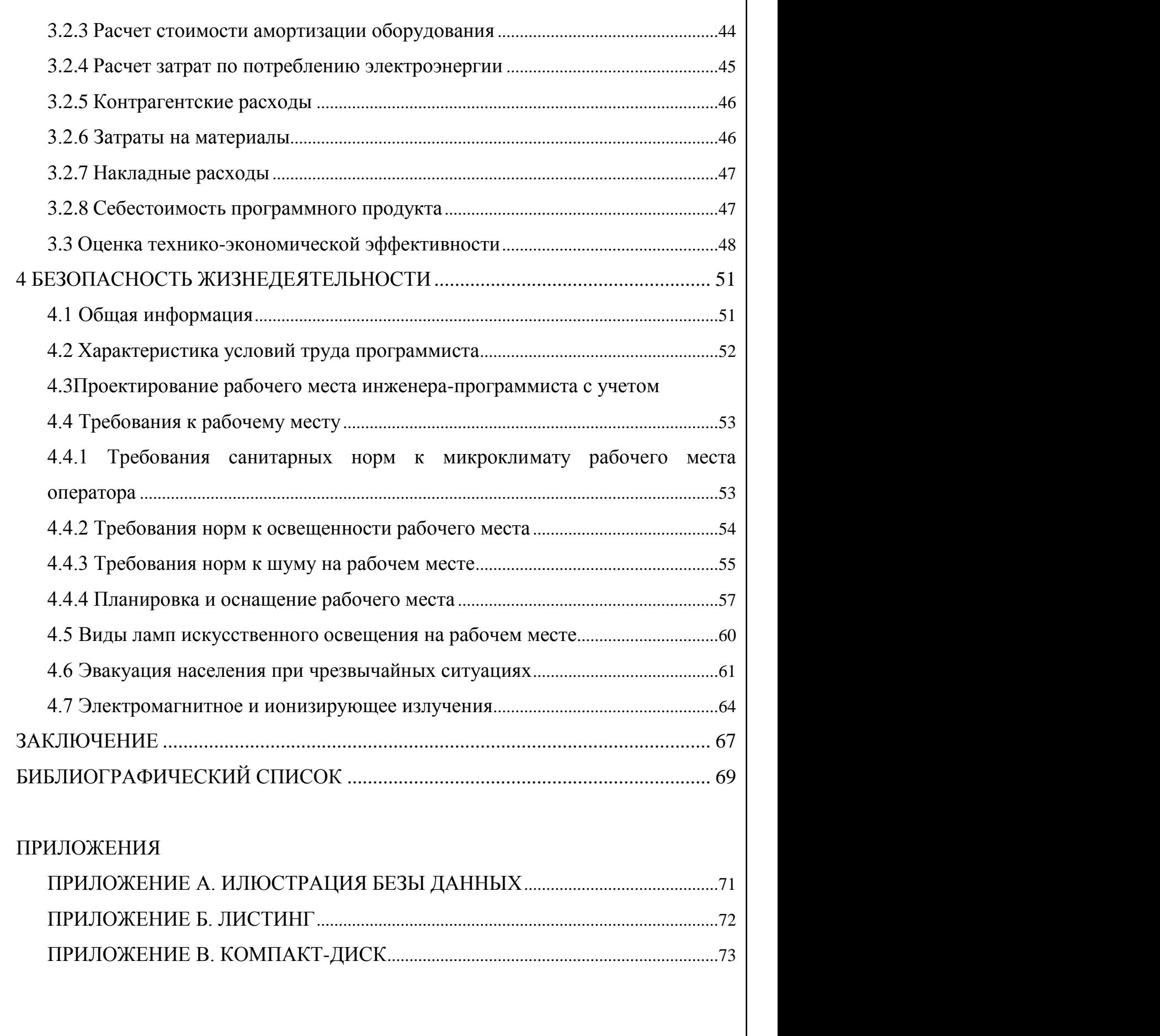

#### ВВЕДЕНИЕ

<span id="page-7-0"></span>Ежедневно все новые и новые задачи автоматизируются с использованием современных технологий. Без внимания не осталась и отрасль работы аварийных диспетчеров. Для контроля за работоспособности оборудования все чаще применяются различные системы контроля. Данная тенденция делает разработку и использование систем информационной помощи наиболее актуальной на современном рынке технических и программных решений.

В большинстве подобных систем используются следующие отчеты:

– мониторинг текущего состояния систем;

- мониторинг состояния приборов и датчиков;
- просмотр инструкций;
- контроль работоспособности систем;
- настройка шаблонов, выполнение отчётов;
- построение графиков на основании данных системы;
- управление объектами мониторинга;
- создание информационных модулей материалов.

В данном списке приведены лишь основные функции, которые имеются в большинстве систем. Набор функций всегда зависит от производителя серверной части оборудования и требований заказчика к системе.

Помимо информации подобные системы могут содержать и информировать различные дополнительные параметры при помощи устройств, тем самым реализуя мгновенное реагирование оператора на проблемную зону.

Это позволяет наиболее эффективно использовать систему и получать от этого больше выгоды благодаря информированию сотрудника в информационном пространстве.

Ведущие поставщики подобных систем предусмотрели достаточно гибкий интерфейс для обработки полученных данных и формирования отчетов. Помимо классического web-интерфейса, современные решения позволяют использовать специальные приложения на различных платформах, делая работу руководителей и сотрудников более простой, быстрой и гибкой.

Благодаря такой системе пресекаются попытки кражи, сотрудниками и специалистами, материальных средств, а также нерациональному использованию рабочего времени, тем самым расходуя ресурс предприятия. Так же благодаря этим сведения намного проще прогнозировать логистику работы отделов и цехов, что работает на общий престиж компании. Установка подобной системы на локальный сервер позволит диспетчерам и техникам свободно воспользоваться программным продуктом с любого персонального компьютера (далее-ПК) в локальной сети организации.

В рамках выпускной квалификационной работы описана разработка web-ресурса помощи сотрудникам Инфо-портал для АО «СЕВЕРСВЯЗЬ», позволяющего более эффективно управлять и организовывать работу цехов на предприятии.

Целью настоящей работы является создание web-ресурса включающего в себя:

– рабочее место сотрудника;

– создание и ведение дополнительной информации для сотрудников всей организации;

– мониторинг состояния систем;

– просмотр данных рабочих станций.

Для этого в рамках выпускной квалификационной работы должны быть решены следующие задачи:

– анализ сферы деятельности предприятия;

– технико-экономическая характеристика исследуемой предметной области;

– целесообразность внедрения системы;

– анализ существующих разработок;

– формирование требований к разрабатываемой системе;

– выбор методологии проектирования и разработки Инфо-портала;

 $\begin{array}{c|c} \text{OQ} \text{OQ} \text{OQ} \text{OQ} \text{OQ} \text{OQ} \text{OQ} \text{OQ} \text{OQ} \end{array}$ 

– проектирование архитектуры информационной системы;

– организация серверной платформы;

–.разработка и проектирование базы данных для обеспечения централизованного хранения данных;

– разработка сопровождающей документации к пакету программ.

Выпускная квалификационная работа состоит из введения, четырех разделов, заключения и приложений.

#### <span id="page-10-0"></span>1 АНАЛИЗ ПРЕДМЕТНОЙ ОБЛАСТИ И ПОСТАНОВКА ЗАДАЧИ

#### <span id="page-10-1"></span>1.1 Анализ сферы деятельности предприятия

АО «СЕВЕРСВЯЗЬ» в сфере телекоммуникаций на протяжении 25 лет. За это время предприятие стало одним из ведущих операторов современных услуг связи на территории Нижневартовского района. Сегодня АО «СЕВЕРСВЯЗЬ» обладает развитой инфраструктурой, достаточной для удовлетворения потребностей потребителей на современном уровне. Предприятие продолжает постоянно совершенствоваться и развивать структуру и ассортимент услуг.

На основании полученных лицензий, АО «СЕВЕРСВЯЗЬ» осуществляет следующие виды оказываемых услуг предпринимательской деятельности:

1) предоставление услуги Интернет;

2) услуги кабельного телевидения;

3) услуги по предоставлению в аренду каналов связи;

4) услуги подвижной радиосвязи;

5) услуги эфирной трансляции телевизионных и звуковых программ;

6) предоставление услуг местной телефонной связи;

7) монтаж и обслуживание охранно-пожарной сигнализации и видеонаблюдения.

Предприятие имеет собственную производственную базу в г. Нижневартовске и производственную базу в п.г.т. Излучинск, а также узлы связи в каждом населённом пункте Нижневартовского района.

Для обслуживания и предоставления услуг на предприятии организованы следующие структурные подразделения:

1) Цех телефонной связи – осуществляет обслуживание и конфигурирование автоматических телефонных станций, поддержку SIP и IP телефонии.

### 00.02.01.2018.251.**П2** 11

2) Цех радиорелейной связи – занимается монтажом радиорелейных антенн WI-FI мостов, а также их технической поддержкой и контроль над исправностью их работы.

3) Цех телерадиовещания – осуществляет обслуживание и установку теле-радио приемо-передающего оборудования (Спутниковых антенн, теле-радио передатчиков, домовых оптических усилителей).

4) Цех информационных систем – обеспечивает поддержку сети интернет, установка и сопровождение серверного оборудования и программного обеспечение, конфигурирование коммутаторов и линий связи, устранение неисправностей и подключение абонентов к сети интернет.

5) Цех линейных сооружений – осуществляет постройку и обслуживание линий связи (магистральных оптических линий, телефонно-цифровых линий, гибридных волоконно-коаксиальных линий).

6) Отдельным структурного подразделения необходимо выделить аварийно–диспетчерская служба, укомплектованная различного вида информационных систем. Цех аварийно-диспетчерской службы (далее–АДС) осуществляет круглосуточную поддержку работоспособности всех систем организации по всему Нижневартовскому району и при необходимости обеспечивает группу реагирования к месту локальной аварии.

В качестве потенциальных пользователей программного комплекса Инфо-портал являются работники АДС и другие группы лиц. В штатном расписании структурного подразделения АДС входят:

1) Начальник АДС.

2) Инженер (1 штатная единица).

3) Техники (5 штатных единиц).

### $\begin{array}{|c|c|c|c|c|}\n\hline\n0 & \hline\n0 & \hline$

<span id="page-12-0"></span>1.2 Технико-экономическая характеристика исследуемой предметной области

Основной технической задачей АДС предприятия является обеспечение доступной, своевременной и актуальной информацией сотрудников для выполнения поставленных задач, а также оказание быстрой поддержки и решения проблем в соответствии с регламентом предприятия.

Для наиболее подробного исследования предметной области необходимо изучить основные бизнес процессы цеха АДС:

– прием заявок техником;

– мониторинг систем контроля;

– формирование наряда на выполнение работ;

– осуществление выезда, согласно наряда, для выполнения заявки иного структурного подразделения;

– закрытие наряда;

– решение критических проблем на месте.

В качестве исполнителей функций данных процессов необходимо выделить следующих сотрудников АДС предприятия:

1) Диспетчер-техник.

2) Начальник АДС.

3) Техник-монтер.

На момент исследования на предприятии отсутствует система помощи при выявлении проблемы в момент аварий и многие производственные процессы не автоматизированы, а при оперативной работе с неподходящими источниками, может быть парализована работа различных объектов и процессов предприятия.

#### <span id="page-13-0"></span>1.3 Целесообразность внедрения системы Инфо-портал

Инфо-портал предназначен для того, чтобы сотрудник предприятия имел возможность систематизировать данные, обеспечить грамотный процесс работы, вести журнал записи по всем проблемам и создавать отчеты.

Основное отличие Инфо-портала состоит в том, что сотрудник может видеть справочную информацию по всем проблемам и в зависимости от ситуации может самостоятельно и оперативно решить её или при необходимости отправить бригаду по устранению физических повреждений.

Внедрение программного комплекса Инфо-портал в действующую сеть предприятия АО «СЕВЕРСВЯЗЬ» позволит сократить время на устранение аварий и повышает грамотность специалистов, что обеспечит более эффективное управление и организацию работы АДС на предприятия, а так же позволит решить проблему логистики на предприятии. Система позволит автоматизировать следующие процессы предприятия:

– оперативное управление;

– грамотная работа техников;

– сокращение ошибок на рабочем месте;

– мониторинг оперативной обстановки состояний аварии;

– визуальное и звуковое оповещение;

– цветовое кодирование проблем зависимости от их состояния;

– мониторинг и отражение на интерактивной навигационной карте оперативной обстановки;

– контроль систем и в случае необходимости, вмешательство в работу системы на рабочих местах;

– поможет диспетчеру более качественно и профессионально выполнять свои функции логиста.

#### $\begin{array}{|c|c|c|c|c|}\n\hline\n0 & \hline\n0 & \hline$

<span id="page-14-0"></span>1.4 Обзор существующих разработок

При проектировании и разработке системы Инфо-портал, а именно пользовательских интерфейсов и функционально-аппаратной части, следует ознакомиться с действующим рынком технических и программных решений. Для этого в рамках выпускной квалификационной работы рассмотрены справочные системы и системы мониторинга, предлагаемых компаниями разработчиками на российском рынке. Тестирование и анализ данных систем дает возможность оценки различных методов и подходов разработки пользовательских интерфейсов, а так же определить функциональную составляющую программных продуктов. Это значительно упрощает формирование требований к проектируемой системе.

На данный момент в сети Интернет не нашлось подобных программных продуктов, так как данный процесс сугубо индивидуален для каждой организации. Вслелствие этого было принято решение о разработке корпоративного программного продукта.

<span id="page-14-1"></span>1.5 Основные требования к разработки Инфо-портала

Изучение действующего рынка в сфере информационно-справочных средств и принципа работы систем мониторинга, позволяет определить, что современные обладают системы мониторинга следующими аппаратно-программными возможностями:

- круглосуточное наблюдение за объектами, и их мониторинг работы и отображение статуса на карте;

- отслеживание изменений определенных параметров объектов, таких как авария, техническая проблема, состояние оборудования;

- получение уведомлений об активности объекта;

- быстрый доступ к системе;

- понятный интерфейс;

00 02 01 2018 251 D2

– не требующие установки дополнительного ПО;

– доступ должен осуществляться по всей сети организации.

<span id="page-15-0"></span>1.6 Требования к разрабатываемой системе для предприятия АО «СЕВЕРСВЯЗЬ»

Основной целью выпускной квалификационной работы является разработка программного комплекса Инфо-портал для сотрудников АДС и других структурных подразделений предприятия АО «СЕВЕРСВЯЗЬ».

Для комплексного изучения предметной области и формирования основных требований к разрабатываемому программному комплексу проведены следующие исследования:

1) Технико-экономическая характеристика исследуемой предметной области.

2) Обоснование целесообразности внедрения системы Инфо-портал.

3) Обзор существующих разработок систем.

4) Проанализированы основные требования к современным информационносправочным системам.

Руководствуясь информацией полученной в результате проведенных исследований, а так же требований потенциальных пользователей можно сформировать общие требования разрабатываемой системе мониторинга:

1) обеспечение безопасного обмена данными;

2) работа в режиме реального времени;

3) интуитивно понятный пользовательский интерфейс.

А так же функционально-программных требований к разрабатываемому пакету программ.

Рабочее место администратора:

1) разграничение прав пользователей;

2) изменение структуры системы;

3) работа с базой данных (добавление, удаление и редактирование данных в

00.02.01.2018.251.П2  $\frac{1}{16}$ 

базе данных программного комплекса).

Рабочее место диспетчера/сотрудника:

4) мониторинг системы;

5) работа с информацией.

Серверная часть:

1) обеспечение обмена данных между сервером и программой диспетчера, по средствам PHP-сервисов;

2) хранение общей базы данных программного комплекса;

3) обеспечение внутренней защиты сервера;

4) обеспечение целостного и безопасного обмена данными;

5) работа с SQL-запросами.

Программная часть:

1) совместимость с различными операционными системами на ПК;

2) интуитивно понятный интерфейс;

3) авторизация в программе;

4) работа с картами.

Выводы по разделу один:

При разработке любого программного обеспечения важным является четкая формулировка цели разработки и анализ предметной области.

В данном разделе рассмотрены и проанализированы процессы, связанные с работой АДС и всего предприятия АО «СЕВЕРСВЯЗЬ» в целом, выявлена сущность проблемы связанной с организацией работы техников и монтеров, а также разработан план по решению актуальных проблем посредством внедрения Инфо-портала. Рассмотрен актуальный рынок технических и программных решений в сфере обеспечения операторов, определены основные требования к программно-аппаратной части современных систем, исходя из этого, сформированы основные требования для разрабатываемой системы.

### 00.02.01.2019.251.П2 | <sub>17</sub>

Для решения существующих проблем и достижения целей было принято решение о разработке программного комплекса в соответствии с разработанными требованиями. Необходимым условием при создании нового программного продукта является знание предметной области и анализ, который проведен в данном разделе.

# $\begin{array}{c} \begin{array}{c} \text{13.1} \end{array} \end{array}$   $\begin{array}{c} \text{13.1} \end{array}$

#### <span id="page-18-0"></span>2 ПРОЕКТИРОВАНИЕ И РАЗРАБОТКА ПРОГРАММНОГО КОМПЛЕКСА

<span id="page-18-1"></span>2.1 Выбор методологии проектирования и разработки информационной системы

Разрабатываемая информационная система Инфо-портал предусматривает потенциальное расширение функционала за счет новых программных модулей, согласно этого в качестве методологии разработки целесообразно использовать каскадную модель разработки, представленную на рисунке 2.1 – представляющую собой шаблон процесса разработки программного продукта, который сочетает идеи каскадной моделей. Суть ее в том, что весь процесс создания конечного продукта представлен в виде поэтапной разработки и тестирования, разбитой на 7 этапов, каждый из которых представляет отдельные блоки его разработки.

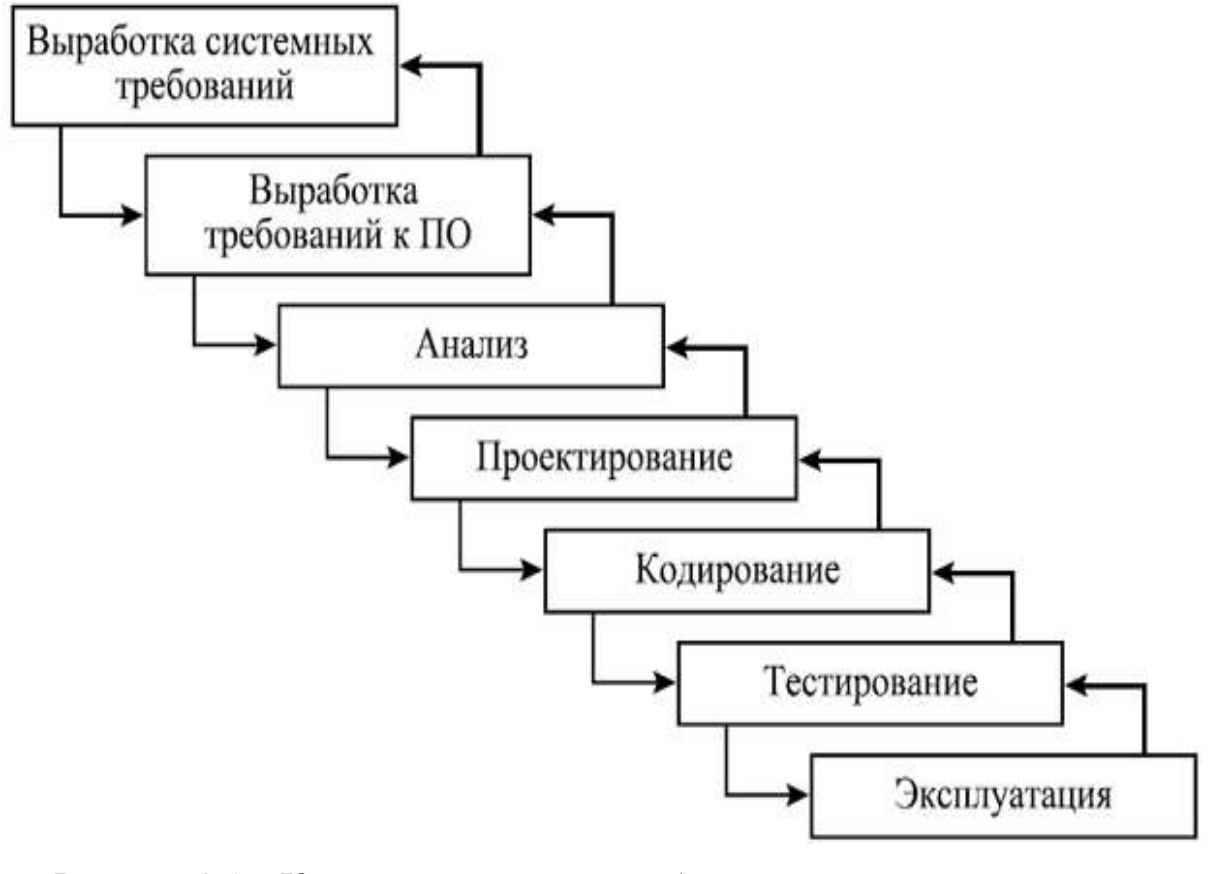

Рисунок 2.1 – Каскадная модель разработки программного продукта

### $0.0012.01.2019.351.$ ПЗ

Лист

Основными достоинствами и критериями для выбора данной модели программного продукта являются:

работоспособного  $-$  быстрое представление пользователям системы продукта, тем самым, активизируя процесс уточнения и дополнения требований;

требований - допускает изменение при разработке программного обеспечения, что характерно для большинства разработок, в том числе и типовых;

- позволяет получить более надежную и устойчивую систему. По мере развития программного обеспечения ошибки и слабые места обнаруживаются и исправляются на каждой итерации;

- данная модель позволяет пользователям активно принимать участие при планировании, анализе рисков, разработке, а также при выполнении оценочных лействий.

Исходя из проведенного анализа, каскадная модель разработки программных продуктов, наибольшим образом подходит для реализации Инфо-портала на предприятия АО «СЕВЕРСВЯЗЬ». Данная методология позволит ввести в эксплуатацию пробную версию программного продукта и в процессе апробации пользователями выявить недостатки и сформулировать новые требования к последующей версии программного продукта[1].

<span id="page-19-0"></span>2.2 Проектирование архитектуры Инфо-портала

Разрабатываемая информационная система согласно определённым требованиям к программному продукту должна обеспечивать двух уровневую клиент-серверную архитектуру, включающую в себя:

- 1) серверную часть;
- $(2)$ административную панель;
- $3)$ рабочие места сотрудников.

Связь между компонентами программного продукта производится по средствам локальной сети на предприятии, представлена на рисунке 2.2.

00 02 01 2018 251 D2

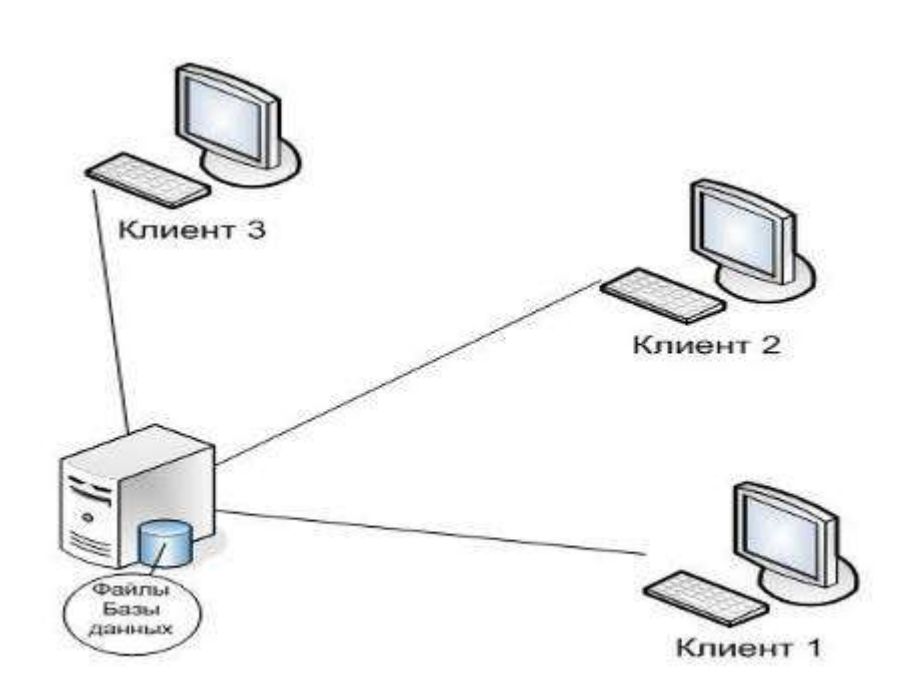

Рисунок 2.2 – Связи компонентов информационной системы

Использование клиент-серверной архитектуры позволяет оптимально распределить работу между клиентскими и серверной частями информационной системы.

Организация информационных потоков между сотрудником и сервером, реализуются посредством web-сервера. Формирование связи программного продукта с сервером за счет слоя бизнес логики реализованного на языке PHP, позволяющих серверу предавать и принимать информацию от администратора формируя полученные данные в таблицы базы данных, для дальнейшей передачи данных программе сотрудника[13].

<span id="page-20-0"></span>2.3 Выбор инструментов разработки информационной системы

Немаловажным фактором при проектировании и разработке программного продукта является выбор инструментов для разработки. Функциональная составляющая, которых, поможет решить поставленные в выпускной квалификационной работе задачи.

#### <span id="page-21-0"></span>2.3.1 Язык программирования РНР

В качестве инструментального средства разработки программного продукта для реализации бизнес слоя ПО был выбран язык программирования РНР. Это обусловлено наличием важных свойств, как:

- безопасность;

- кроссплатформенность;

- гибкость[7].

<span id="page-21-1"></span>2.4 Организация серверной платформы

B качестве решения проблемы организации серверной платформы, целесообразно услугами web-сервера воспользоваться локального располагающегося на предприятия, что способствует исключению затрат на приобретение дорогостоящего серверного оборудования, программного обеспечения и обеспечит работу только в сети предприятия.

Средой развертывания серверной части программного комплекса был выбран web-сервер IBM System x3550, и предоставляющий под локальный домен до 6 Терабайт рабочего пространства. Web-сервер IBM System x3550 обладает широкими возможностями обеспечивающими:

- использование предоставляемого бесплатного домена;

- авто-установщик РНР скриптов[10];

- организацию и хранения базы данных MySQL, а так же возможность портировать уже существующую базу данных;

**MySQL**  $-$ администрирование системы управления базы данных посредством phpMyAdmin;

- поддержка РНР 5.6.

Использование данного web-сервера позволит обеспечить безопасный обмен данными между сервером и сотрудником и посредством PHP-сервисов, а также централизованно хранить данные для работы пакета программ, используя внутренние ресурсы и инструменты сервера[3].

<span id="page-22-0"></span>2.5 Проектирование базы данных

Для хранения данных на сервере используется MySQL и phpMyAdmin. Суть проектирования состоит в выделении сущностей, которые подлежат хранению в базе данных, а также в определении атрибутов объектов и взаимосвязей между ними, для дальнейшей реализации их в виде таблиц в базе данных. В результате анализа данных были получены следующие типы сущности[9]:

- пользователь;

- сотрудник;

- права доступа;

- материал;

- позиция;

- вид меню;

- категория;

- сообщениях, отправляемых в чате.

На основании выделенных сущностей мы можем сформировать для них атрибуты представленных в таблице 2.1, которые будут характеризовать информацию, хранимую в базе данных [6].

Таблица 2.1 - Атрибуты сущностей

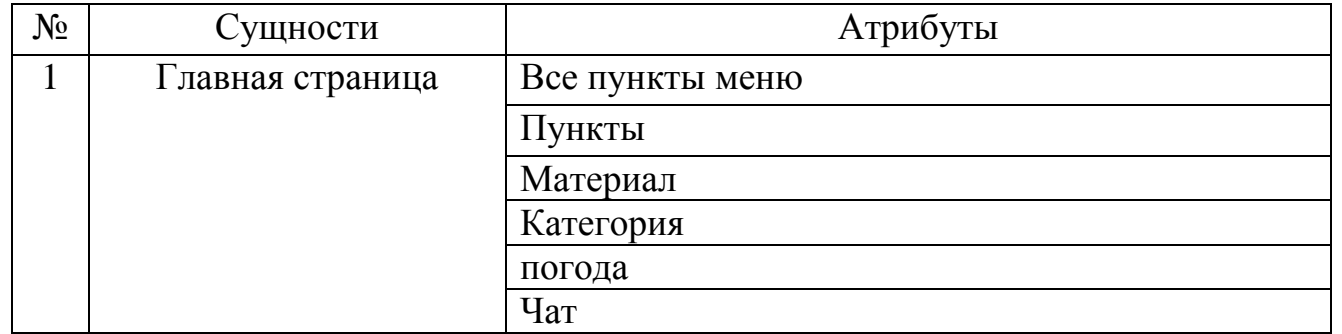

 $0.000301201825172$ 

# Продолжение таблицы 2.1

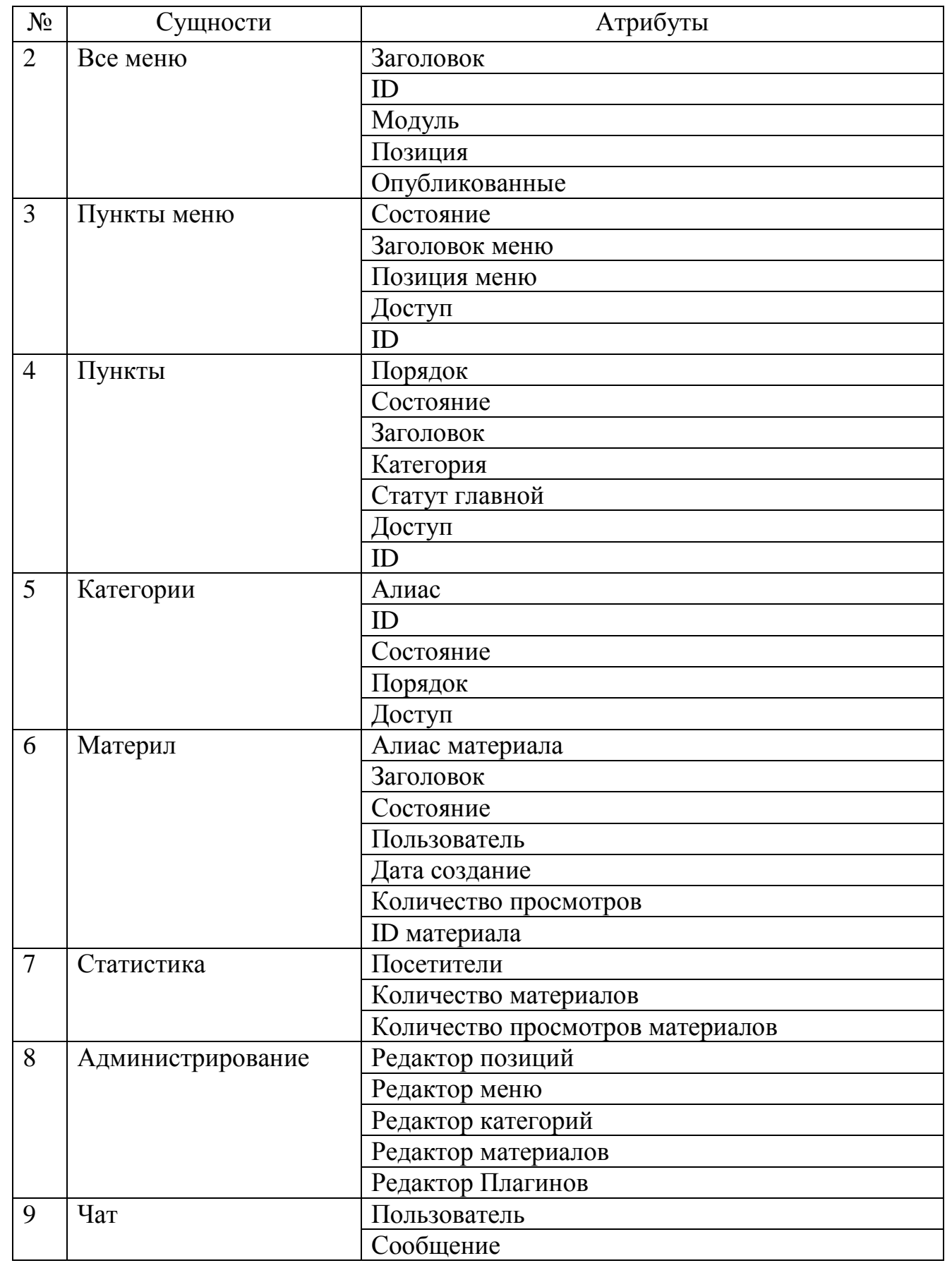

Продолжение таблицы 2.1

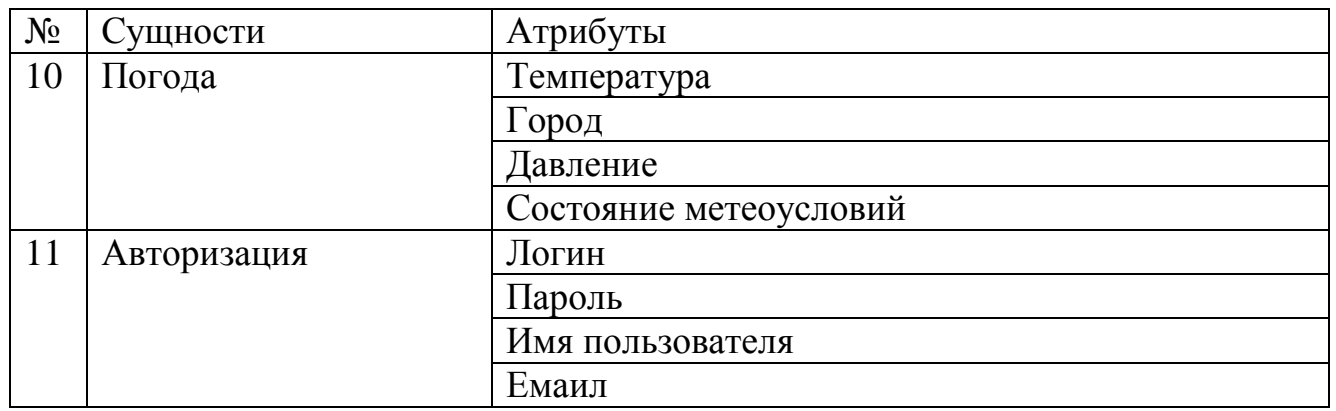

Физическое проектирование базы данных реализуется в среде MySQL Server. Заданы имена таблиц и полей, определены типы данных и размерность полей таблиц. В таблицах выбраны первичные ключи и индексированные поля, определены основные характеристики. Результат физической реализации базы данных представлен на рисунке А.1[3].

<span id="page-24-0"></span>2.6 Разработка структуры и интерфейса информационной системы

<span id="page-24-1"></span>2.6.1 Структура программного комплекса

Разрабатываемая информационная система состоит И3 следующих программных компонентов:

1) Система управления.

2) Ресурс для пользователей.

3) Серверная часть.

Для обеспечения работы и осуществления информационного обмена данными между элементами информационной системы не требуется активного Интернет соединения, а только локальный доступ к серверу организации.

Информационный собой pecypc ДЛЯ сотрудника представляет пользовательский интерфейс с последовательными формами экранными осуществляющее работу с информацией базы данных сервера[5].

00 02 01 2018 251 D2

Первым этапом работы с Инфо-порталом для сотрудников организации достаточно знать адрес расположения ресурса, что позволяет свободно использование информации без регистрации и авторизации.

Для администраторов или разработчиков необходимо получить доступ который состоит из логина и пароля для входа в систему управления ресурсом. Авторизация происходит путем сравнения данных введенных пользователем и данных в СУБД. Информационная система сообщает пользователю результат об успешной или же неуспешной авторизации. При успешной авторизации администратору или разработчику становится доступна основная экранная форма меню для управления всем контентом.

Вторым этапом является получение и отображение форм настройки в зависимости от выбранного пункта меню. Посредством открывшихся форм осуществляется настройка интересующей пользователя информацией.  $\mathbf{c}$ хранящейся в базе данных, за счет чего осуществляются основные функции для работы администраторов предприятия:

- администрирование (редактирование учетных данных пользователей);

- редактирование данных (редактирование данных хранящихся в база данных);

- формирование инструкций для отправка его в виде сообщения;

- организация фильтров для поиска действующей информации;

- отображение местонахождения сотрудника на портале.

Информационная система представляет собой пользовательский интерфейс с максимальным функционалом и полем отображения данных полученных от серверной части.

<span id="page-25-0"></span>2.6.2 Разработка информационной модели Инфо-портал

В первую очередь при разработке интерфейса программных продуктов для конечных пользователей следует учитывать такую специфику использования как

00 02 01 2018 251 D2

итеративность, срочность и достижение результата в минимальное время, следует максимально уменьшить количество рабочих экранов для обеспечения функциональной составляющей информационной сиcтемы. Наиболее оптимальный порядок вывода экранных форм для разработчика представлен на рисунке 2.3.

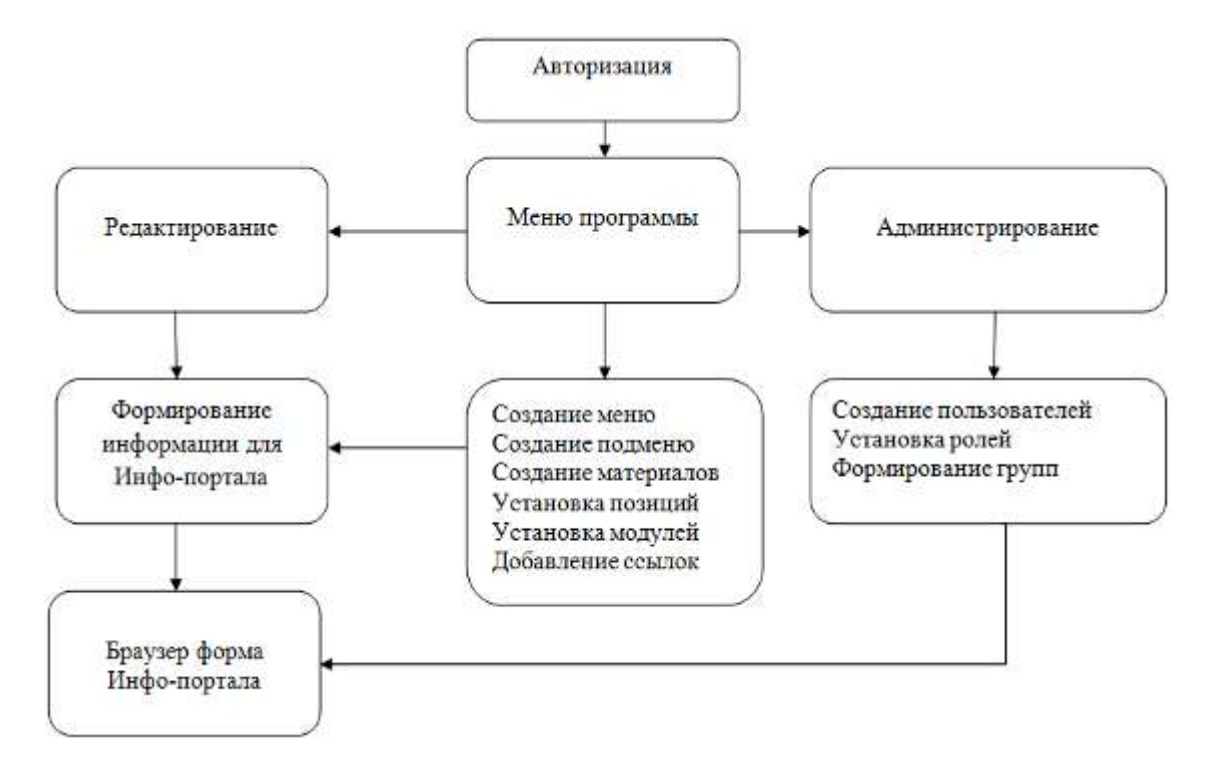

Рисунок 2.3 – Последовательность экранных форм информационной системы разработчика

Информационная система не обладает широким функционалом и представлена в виде одной формы web-сайта (рисунок 2.6), поэтому не требует использования особой специфике по формированию последовательностей экранных форм.

<span id="page-26-0"></span>2.6.3 Схема взаимодействия разрабатываемых программных модулей

Для организации безопасного обмена данными, между Инфо-порталом и web-сервером, была организованна двойная авторизация:

00.02.01.2018.251.П2 | <sub>27</sub>

– авторизация пользователя – организована на web-сервере для безопасного подключению к нему.

– авторизация разработчика – создана для обеспечения безопасного обмена информацией, для защиты от несанкционированного доступа к хранящейся информации, а так же для разграничения доступа к приложению диспетчера или администратора.

Информационная система для общения со сторонним сервером использует PHP-скрипты, расположенные на сервере Apache, отправляя запросы и получая ответ от сервера в виде JSON сообщения представлено на рисунокe 2.4.

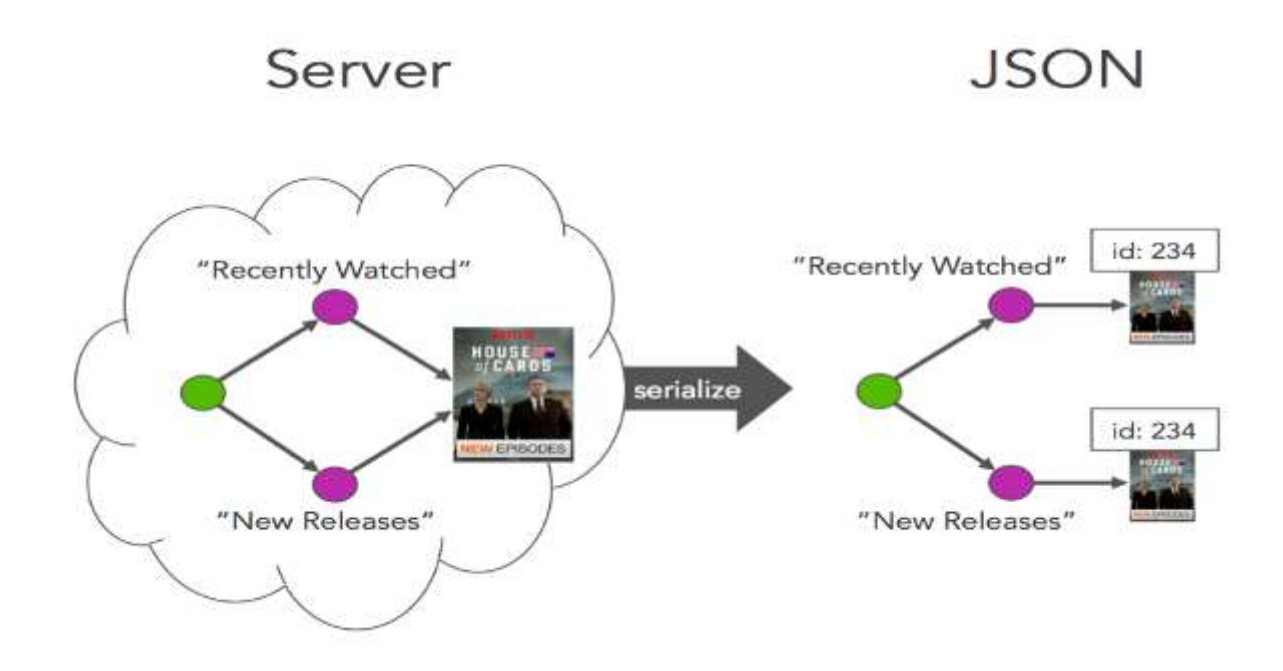

Рисунок 2.4 – Схема JSON сообщений

Рабочая станция для общения со сторонним сервером используется стандартные API для подключения и работы с базой данных.

Информационная система по средствам PHP запросов отправляет на сервер данные, которые далее хранятся в СУБД[8].

Взаимодействие разрабатываемого управляемого ресурса с информационной cистемой диспетчера представлено на рисункe 2.5.

 $\begin{array}{|c|c|c|c|c|}\n\hline\n0 & \hline\n0 & \hline$ 

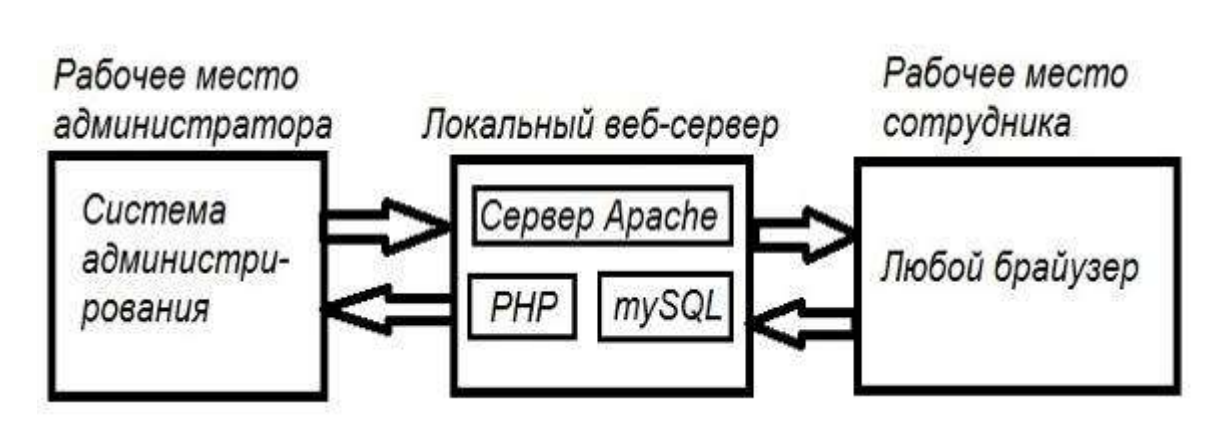

Рисунок 2.5 – Схема взаимодействия программных модулей

<span id="page-28-0"></span>2.7 Разработка сопровождающей документации к пакету программ

2.7.1 Руководство по установке и настройке

Для работы информационной системы необходимо выполнить следующие действия:

Установка и настройка рабочего места администратора:

- 1) Загрузка установочного файла Арасhе на рабочую машину.
- 2) Установка браузера.
- 3) Настроить локального доступа с web-сервером.
- 4) Запуск административную панель.
- 5) Вводим логин и пароль администратора или разработчика.
- 6) Добавление новых пользователей и разграничение прав.
- 7) Ввод данных информации.

Установка и настройка рабочего места сотрудника:

- 1) Достаточно установить браузер.
- 2) Установление соединения с web-сервером.
- 3) Ввести в адресной строке браузера адрес информационной системы.

## 09.03.01.2018.351.ПЗ <sup>29</sup>

2.7.2 Руководство пользователя информационной системы сотрудника

1) Запуск браузера, после чего необходимо в вести в адресную строку адрес портала http//support.ssvyaz.info, представленная на рисунке 2.6.

2) Для работы с информационной системой авторизация сотрудников в системе не требуется.

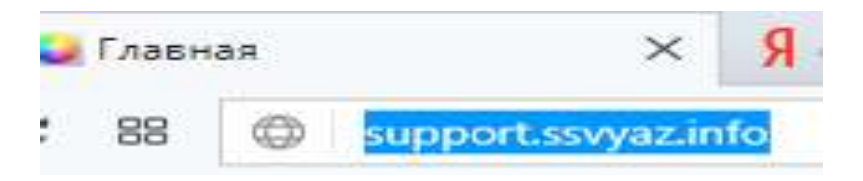

Рисунок 2.6 – Запуск Инфо-портала для сотрудников

3) После прохождения успешного соединения с web-сервером становится доступна основная экранная форма, представленная на рисунке 2.7, в которой пользователю доступны справочный материал и соединение с другими web-pесурсами для работы.

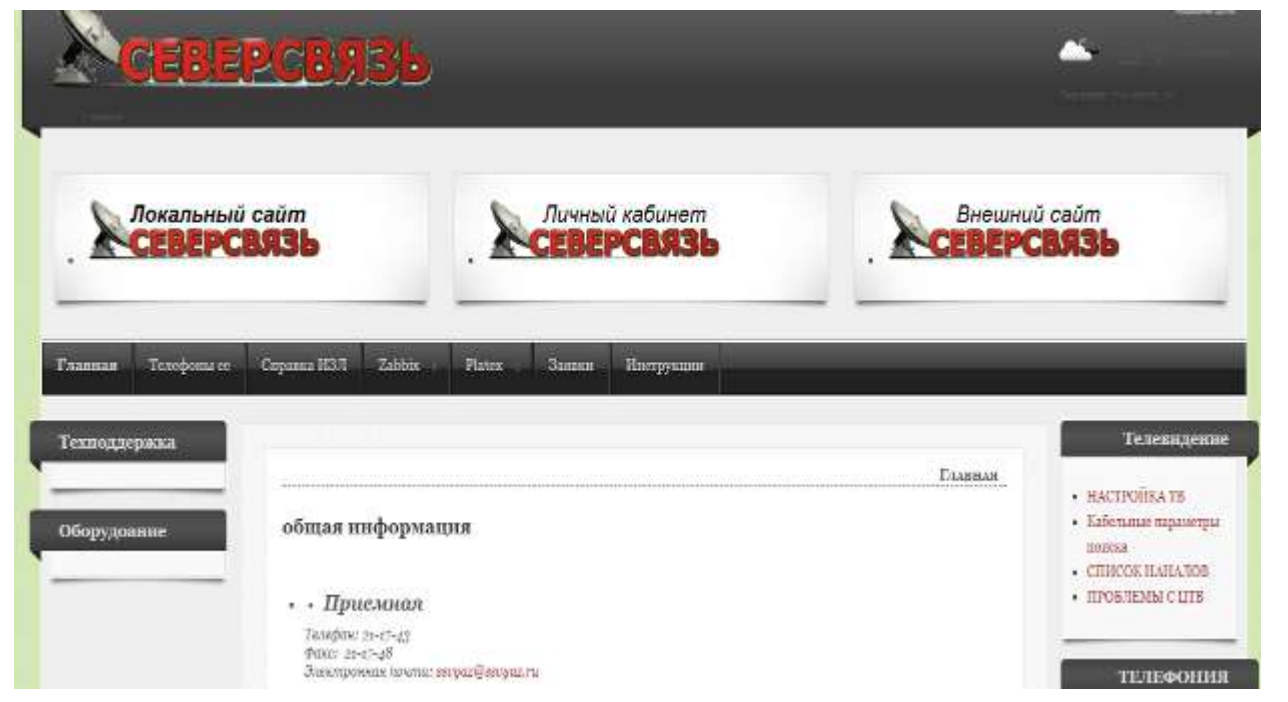

Рисунок 2.7 – Рабочая форма информационной системы сотрудника

4) Для получения необходимой информации нужно кликнуть мышкой на интересующую информацию и откроется окно с выбранным контентом (рисунок 2.8).

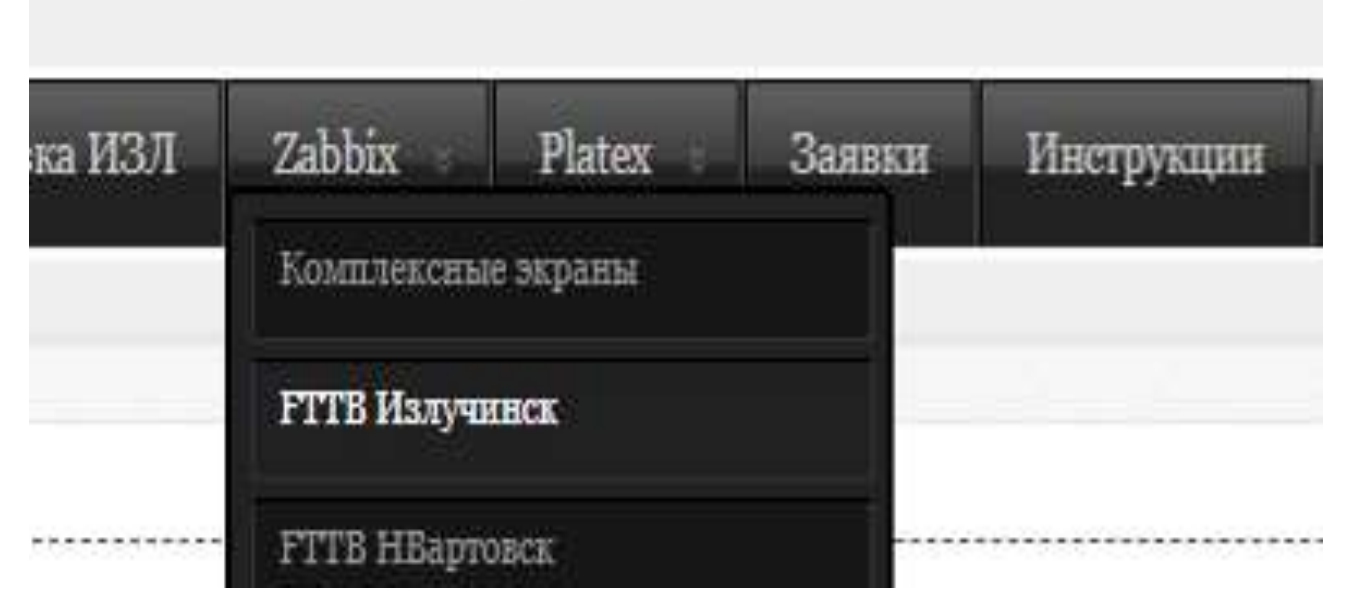

Рисунок 2.8 – Выбор материала

5) Для перехода на другие рабочие ресурсы предприятия, достаточно также выбрать из быстрого меню интересующий ресурс что мгновенно откроет необходимый ресурс в соседней вкладке браузера (рисунок 2.9).

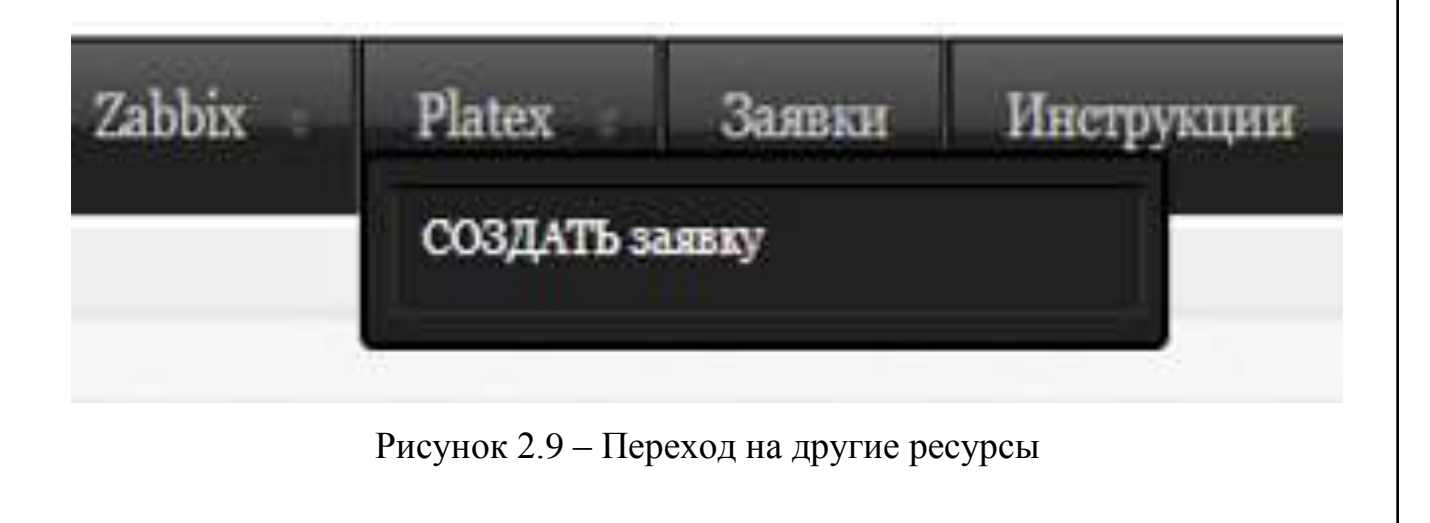

6) По завершении работы закрыть вкладку и браузер.

 $\begin{array}{|c|c|c|c|c|}\n\hline\n0 & \mathbf{0} & \mathbf{0}$ 

Лист

2.7.3 Руководство пользователя информационного портала для администратора

Начальным этапом работы с информационным ресурсом является прохождение авторизации пользователей представленной на рисунке 2.10. Для прохождения авторизации следует выполнить следующий набор действий:

1) Запуск браузера, после чего необходимо в вести в адресную строку адрес портала http//support.ssvyaz.info.

2) После загрузки информационного ресурса необходимо кликнуть мышкой на выплывающее окно авторизации которое располагается в правой части экрана.

3) Ввод полей «имя пользователя» и «пароль» предоставляемых администратором или разработчиком.

4) Нажатие кнопки «Войти».

5) Для отмены предназначена просто скрыть данное меню.

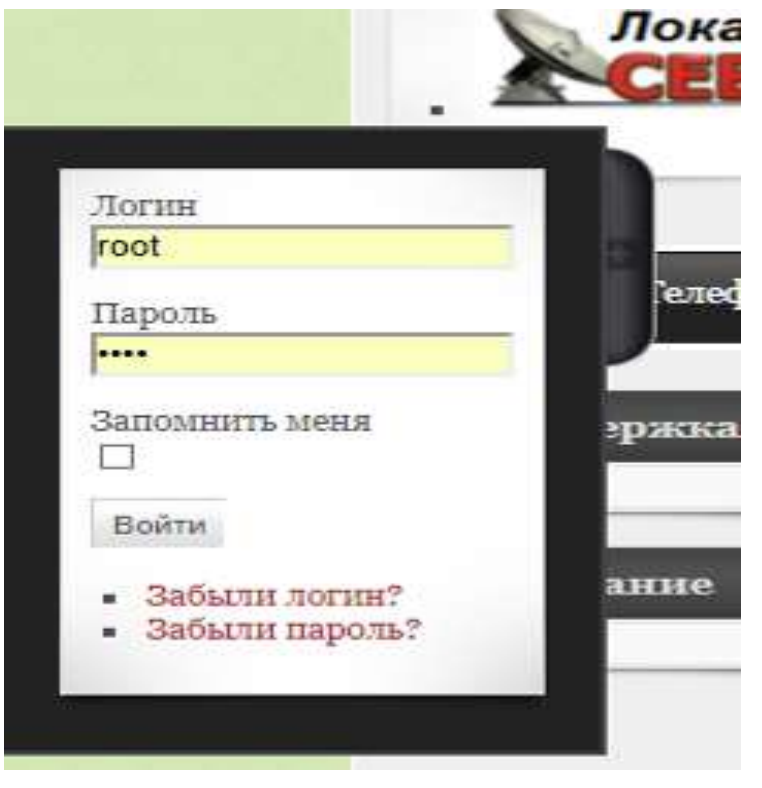

Рисунок 2.10 – Авторизация для администратора

 $0.0012.01.2019.251.$ ПЗ $_{32}$ 

При успешном прохождении авторизации станет доступна форма для редактирования информации в системе, на которой доступны основные функции работы с программой (рисунок 2.11).

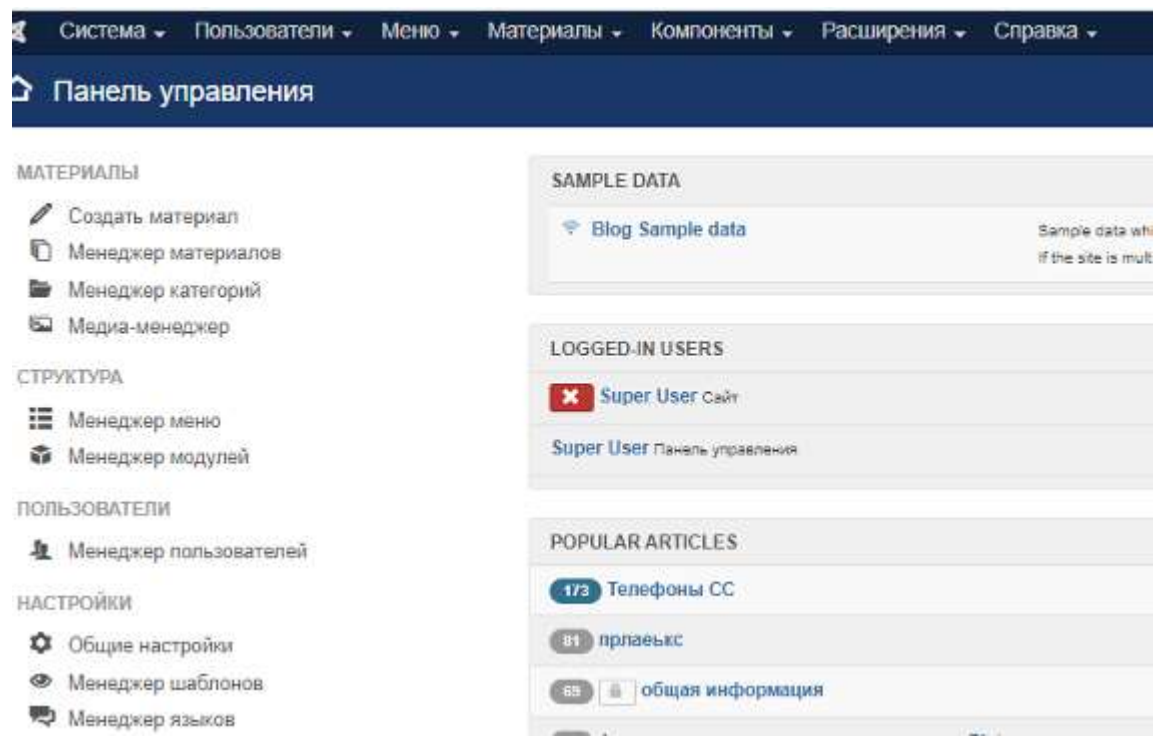

Рисунок 2.11– Меню администратора

Для выполнения действий администрирования следует нажать кнопку с соответствующей надписью. После перехода на форму администрирования (рисунок 2.12) следует выполнять следующие последовательности действий.

Для добавления пользователя:

1) Навести курсор на кнопку «Создать» и появится форма для заполнения данных нового пользователя (Строка с пустыми ячейками).

2) Заполнить поля строки добавления корректными значениями, установить права доступа для пользователя.

3) Ввести ФИО, указать почту, логин, пароль.

4) Навести курсор на кнопку «Сохранить и закрыть» и нажать клавишу мыши.

Для обновления информации о пользователе:

- 1) Выбрать поле ячейку, значение которой подлежит изменению.
- 2) Ввести новое значение в данную ячейку.
- 3) Нажать кнопку «Удалить».

Для удаления пользователя:

- 1) Выбрать любую ячейку из строки, которую хотите удалить.
- 2) Нажать кнопку «Удалить».

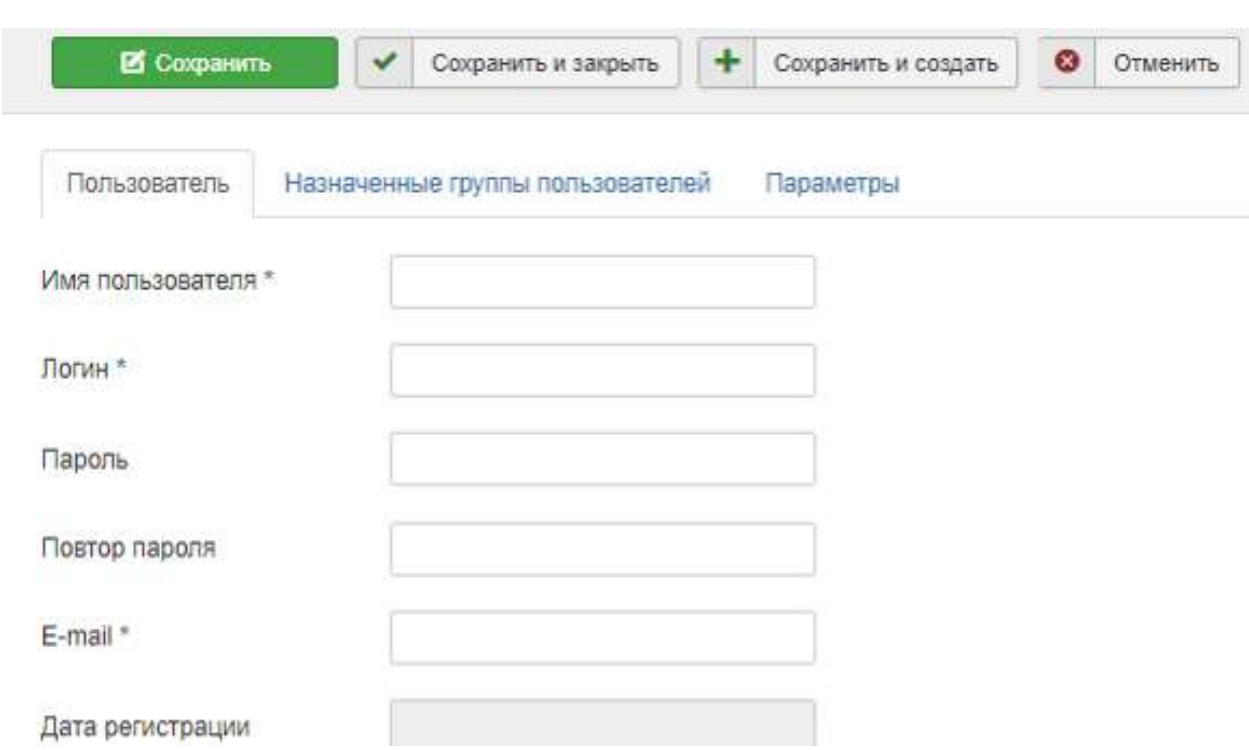

Рисунок 2.12 – Форма создания и удаления пользователя

Для работы с данными информационной системы хранимыми в базе данных следует нажать кнопку «Редактирование данных» в форме материалы. После чего появится окно редактирования (рисунок 2.13).

Для работы с данными используется тот же алгоритм действий как при работе в окне администрирования.

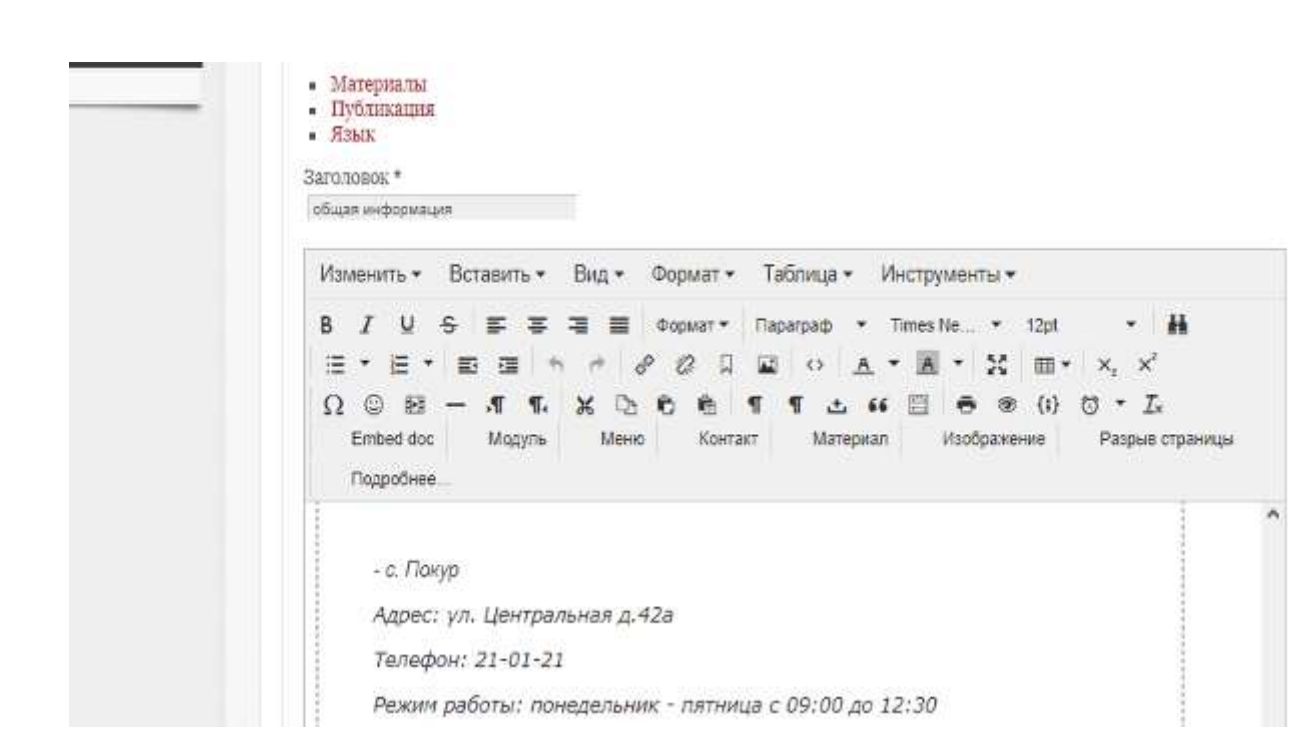

Рисунок 2.13 – Форма редактирования данных

Для формирования данных, а так же проектирования новых категорий материалов необходимо выбрать «Категории» или «Материал» После чего появится основная рабочая форма для администратора (рисунок 2.14).

Работа с материалами:

1) Для добавления нового материала необходимо нажать кнопку «Создать» в Менеджере материалов, после чего появится дополнительная экранная форма, которую необходимо заполнить корректными данными и выбрать для неё категорию после чего нажать копку «Сохранить и закрыть» (рисунок 2.15).

2) Для редактирования информации необходимо выбрать нужный материал из списка и нажать кнопку «изменить», после чего появится дополнительная экранная форма, в которой можно внести корректировки по раннее заполненному материалу, после чего нажать кнопку «изменить» (рисунок 2.16).

3) Для удаления материала необходимо выделить объект из общего списка и нажать «В корзину».

4) Для того чтобы не удалять материал, его можно перенести «В архив», что позволит быстро восстановить и опубликовать материал.

00.02.01.2018.251.П2  $\frac{35}{35}$ 

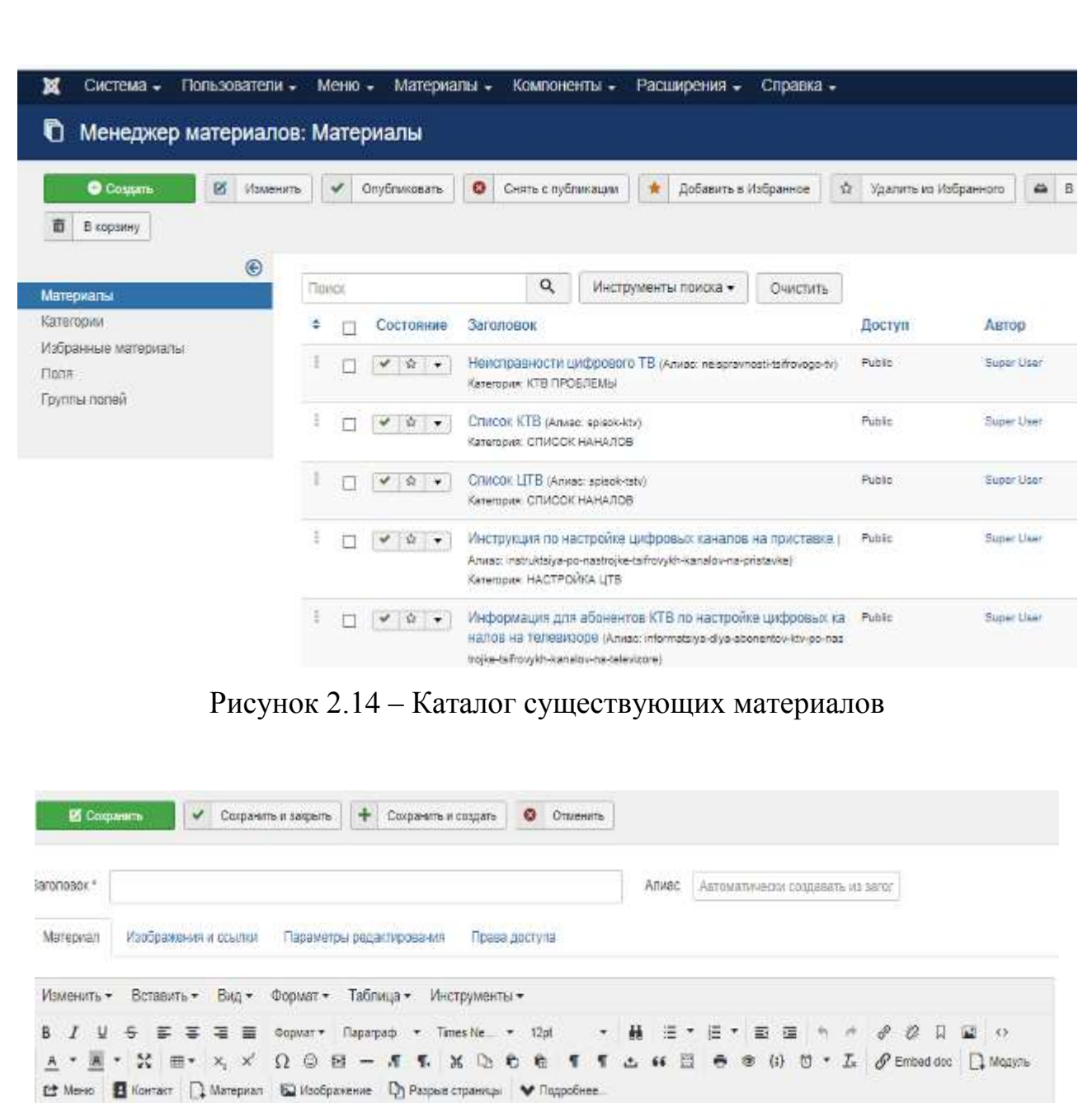

Рисунок 2.15 – Формы добавления и редактирования материалов

Работа с формированием каталога материалов осуществляется по тому же принципу что и формирование материала за исключением того что одному каталогу может быть присвоено несколько материалов.

Работа с каталогами осуществляется следующим образом:

1) Создание каталогов помогает рассортировать необходимый материал по категориям. Для этого необходимо выбрать в выплывающем меню «Создать категорию».

00 онд 10 11 онд эс 1 по  $\frac{1}{36}$
2) После чего откроется новая форма для заполнения категории и указания привязки к ней материалов.

3) Для отмены нажать кнопку «отменить».

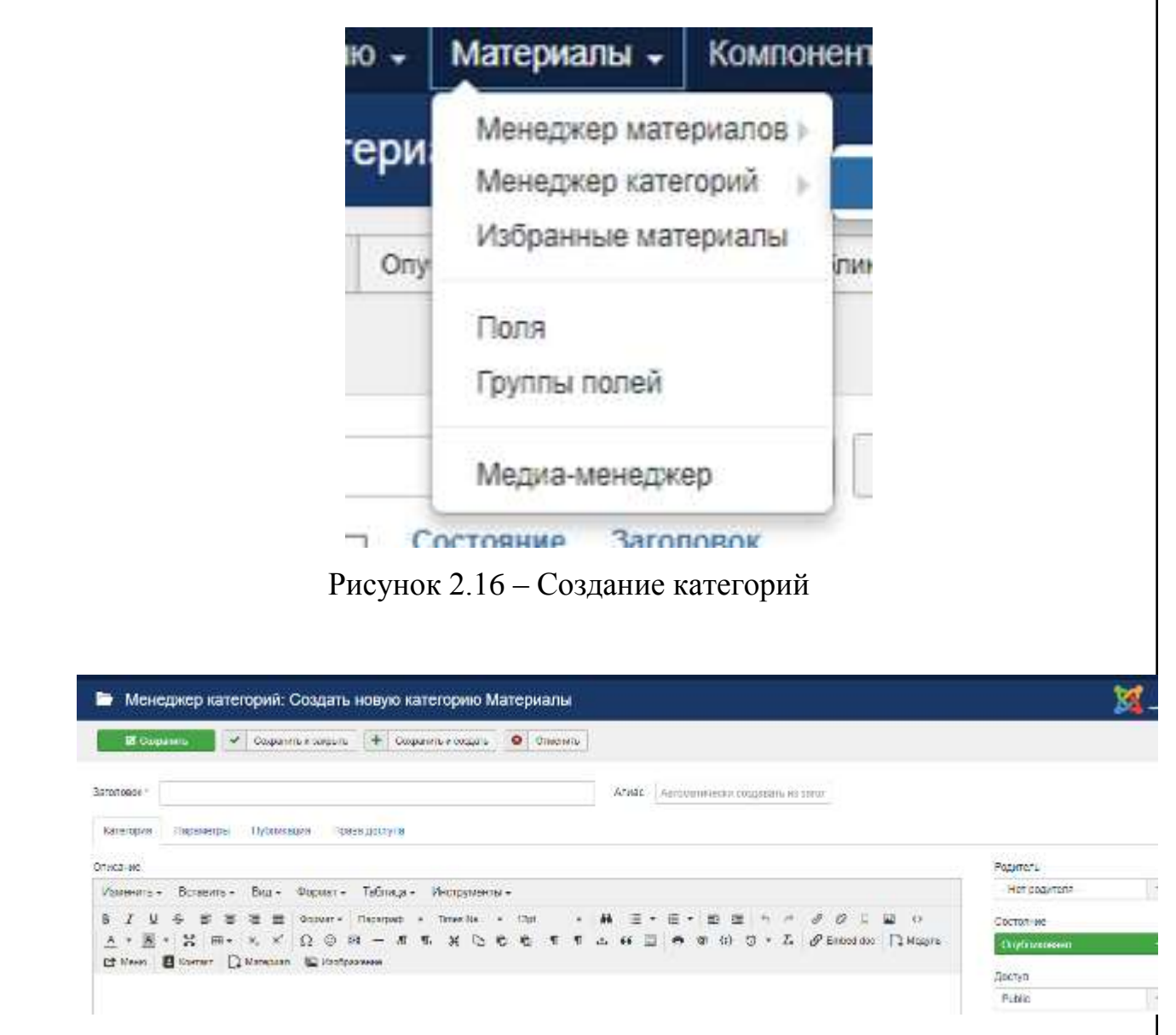

Рисунок 2.17 – Форма заполнения категории

Для получения информации о количестве и расположении материалов следует нажать кнопку в верхней панели административного меню «Меню» (рисунок 2.14), после чего появится окно с указанием нахождения и количества материалов (рисунок 2.18), в результате можно скорректировать расположения в нужной категории согласно месту расположения.

00.02.01.2018.251.П2 | <sub>37</sub>

|    |        | Состояние                   | <b>3aronoBok</b>                            |
|----|--------|-----------------------------|---------------------------------------------|
| ŧ  | п      | $\mathcal{A}$ $\mathcal{A}$ | Инструкции ZABBIX (Алиас Inzabbix)          |
| ŧ. | п      | $\vee$ $\cdot$              | Инсрукции PLATEX (Алиас: Inplatex)          |
| Ŧ. | $\Box$ | $\rightarrow$               | Инсрукции LAVINA (Алиас: Inlavina)          |
| ī  | o      | $\vee$ +                    | Инструкции OMEGA (Апира: inomega)           |
| Ε. | п      | $\vee$ $\cdot$              | Инструиции SI3000 (Алиас Insi3000)          |
| Ð  | П.     | $\vee$ $\cdot$              | Terreconeal (Annoc: telephone)              |
| ŧ  | □      | $\mathcal{L}$ , we define   | тапевидение настроика (Ализо: televidenie-r |
| ŧ. | n      |                             | HACTPOWKA LITB (Anvas: nastrojka-tstv)      |
| Ð  | п      | $\mathcal{F}$ $\mathcal{F}$ | CITI/ICOK HAHAJIOB (Anitas: spisolenanalov) |
| ŧ. | п      |                             | KTB ITPOBREMbl (Animo: ktv-problemy)        |
| ŧ. |        | $\bullet$                   | ГЛАВНАЯ СТЕНА (Ализо: glavnaya-stena)       |
|    |        |                             |                                             |

Рисунок 2.18 – Категории материалов

Для получения информации от других пользователей сети в информационной системе был разработан Online чат, что позволило гораздо быстрее связаться с другими сотрудниками и информированию общей информацией. В правом нижнем углу информационной систем, следует нажать кнопку «ЧАТ», после чего появится окно с информацией Online чата. (рисунок 2.19).

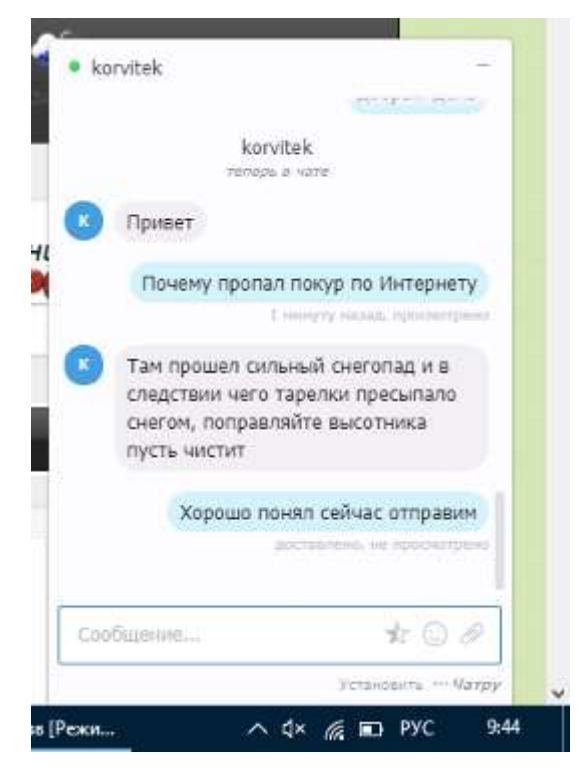

Рисунок 2.19 – Локальный чат предприятия

 $\begin{array}{|c|c|c|c|c|}\n\hline\n0 & \hline\n0 & \hline$ 

Выводы по разделу два:

В процессе работы над выпускной квалификационной работой было проведено более глубокое изучение предметной области, освоены языки программирования SQL, PHP и средами разработки программных продуктов.

Выбрана методология проектирования и разработки, спроектирована архитектура взаимодействия программных модулей разрабатываемого Инфо-портала.

Спроектирована база данных в СУБД MySQL для обеспечения хранения данных в среде сервера по средствам phpMyAdmin.

Разработана система информационного ресурса для предприятия АО «СЕВЕРСВЯЗЬ». Система Информационного ресурса в виде программного комплекса имеющего клиент-серверную архитектуру, включающая в себя следующие модули: web-сервис для сотрудника, серверная часть, административное меню администратора. Разработан интерфейс программы и реализована структура взаимодействия модулей. Разработана сопутствующая документация к разработанным пакетам программ.

## 3 ОРГАНИЗАЦИОННО-ЭКОНОМИЧЕСКИЙ РАЗДЕЛ

Обобщенным критерием экономической эффективности является минимум затрат живого труда. При этом установлено, что, чем больше участков управленческих работ автоматизировано, тем эффективнее используется техническое и программное обеспечение.

Экономический эффект от внедрения вычислительной и организационной техники подразумевает экономию материально-трудовых ресурсов и денежных средств, полученную в результате сокращения численности управленческого персонала, фонда заработной платы, расхода основных и вспомогательных материалов вследствие автоматизации конкретных видов планово-учетных и аналитических работ.

Целью представленной выпускной квалификационной работы является разработка программного продукта, разработки Инфо-портала для отдела АДС предприятия АО «СЕВЕРСВЯЗЬ».

Ввиду большой сложности и комплексности проведения работ по созданию программного продукта, применялись системы сетевого планирования управления. Такие системы основываются на применении сетевых моделей планируемых процессов, допускающих использование современной вычислительной техники, а также, позволяющих быстро определить последствия различных вариантов управляющих воздействий и находить наилучшие из них[8].

Основной частью показателей экономической эффективности является расчет сметы затрат на разработку программного продукта включающую в себя:

1) Затраты на трудовые ресурсы (заработная плата исполнителей).

2) Отчисления с заработной платы.

3) Затраты на оборудование.

4) Затраты на расходные материалы.

5) Прочие расходы.

# 3.1 Сетевой метод организации работ

Состав и содержание работ по созданию программного продукта представлен в таблице 3.1.

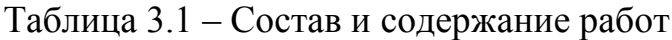

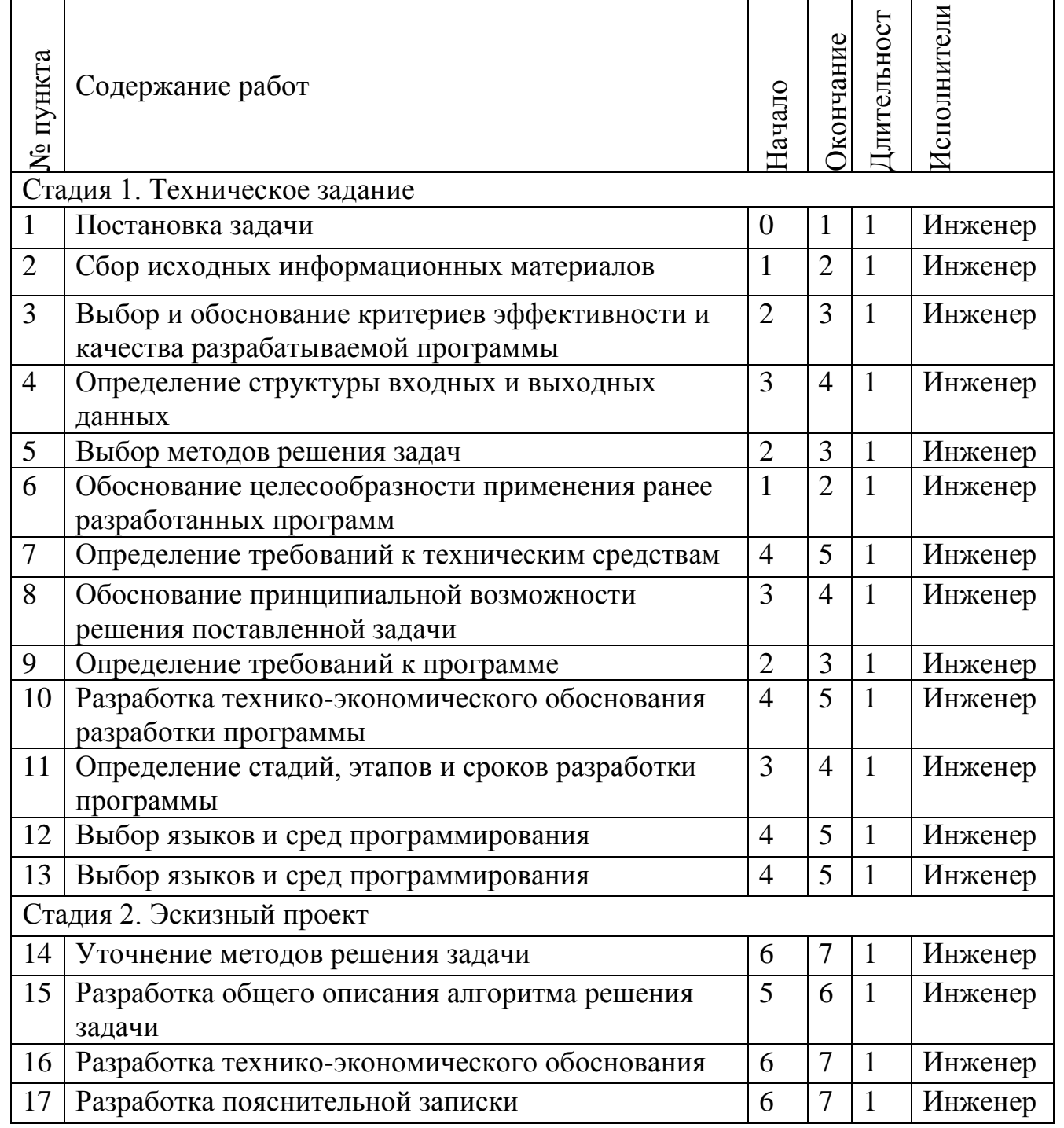

# Продолжение таблицы 3.1

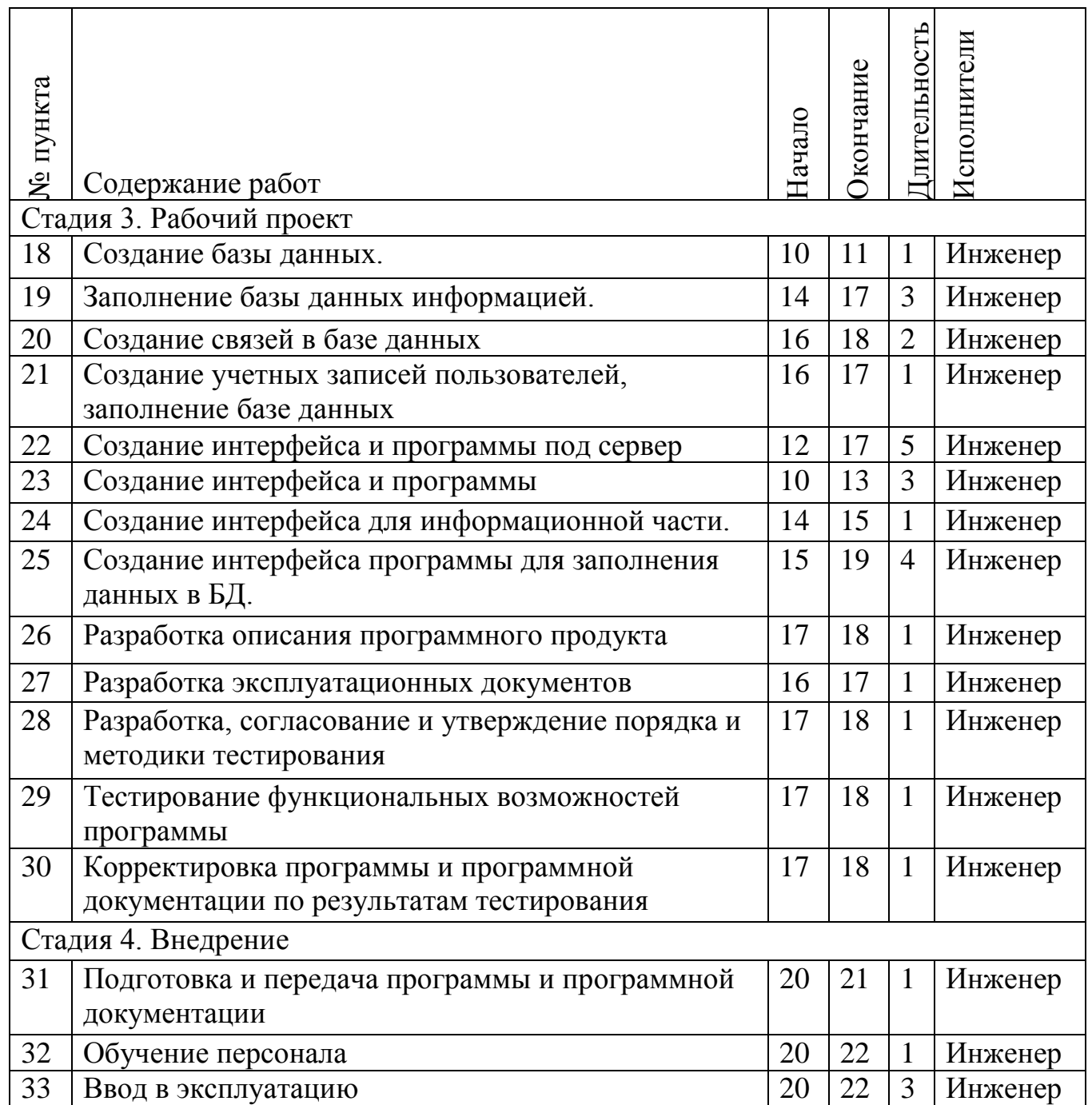

Количество событий – 33.

Количество работ – 33.

Количество дней на разработку – 22.

# $\int_{42}$  00.02.01.2019.251.П2

### 3.2 Составление сметы затрат

#### 3.2.1 Состав участников разработки и оборудование

В разработке программного продукта был задействован один инженер-программист (таблица 3.2).

#### Таблица 3.2 – Разработчики

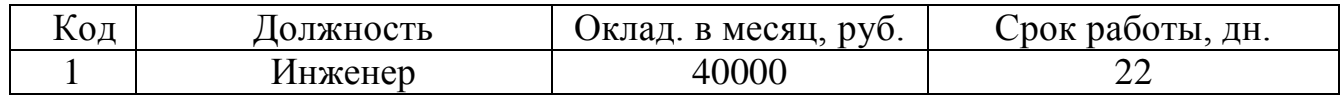

Оборудование, используемое для реализации программного продукта представлено в таблице 3.3.

#### Таблица 3.3 – Оборудование разработчика

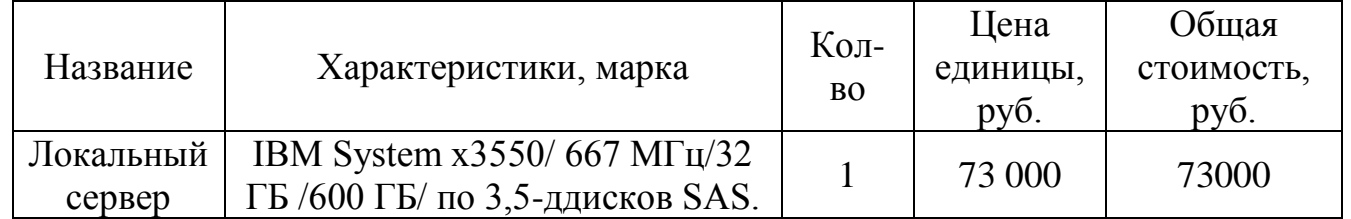

#### 3.2.2 Расчет заработной платы разработчиков

Расчет основной заработной платы выполняется на основе трудоемкости выполнения каждого этапа в человеко-днях и величины месячного должностного оклада исполнителя. Среднее количество рабочих дней в месяце равно 22. Следовательно, дневная заработная плата определяется делением размера ежемесячной заработной платы на количество рабочих дней в месяце. Произведение трудоемкости на сумму дневной заработной платы определяет затраты по зарплате для каждого работника на все время разработки[9].

Расчет заработной платы разработчика рассчитывается по формуле 1:

$$
3_i = Ok \cdot N \tag{1}
$$

где *Ok –* оклад разработчика (руб.);

*N* – кол-во дней (см. таблицу 1);

*<sup>i</sup> З* – заработной платы разработчика.

Отчисления с заработной платы включают в себя:

1) отчисления в Пенсионный фонд Российской Федерации на текущий момент составляют 22%[11];

2) отчисления в Фонд социального страхования Российской Федерации на текущий момент составляют 2,9%[9];

3) Федеральный фонд обязательного медицинского страхования и территориальные фонды обязательного медицинского страхования на текущий момент составляют 5,1%.

Итоговая сумма отчислений с заработной платы специалиста составляет:

 $(22\% + 2.9\% + 5.1\%) \cdot 40000 = 12000 \text{ p}$ 

Таблица 3.4 – Расчет заработной плата

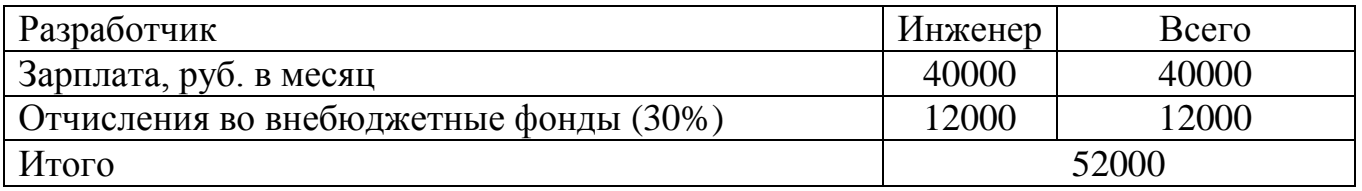

3.2.3 Расчет стоимости амортизации оборудования

Амортизация оборудования – это исчисленный в денежном выражении износ основных средств в процессе их применения, производственного использования. Амортизация есть одновременно средство, способ, процесс перенесения стоимости изношенных средств труда на произведенный с их помощью продукт.

Стоимость одного локального сервера (IBM System x3550/ 667 МГц/32 ГБ /600 ГБ) составила 73 000 тысяч рублей.

 $\begin{array}{|c|c|c|c|c|}\n\hline\n0 & \mathbf{0} & \mathbf{0}$ 

Формула для расчета стоимости амортизации (аренды) оборудования:

Норма амортизации оборудования равна 14,1%. Рассчитываем стоимость аренды оборудования по формуле 2:

$$
L a_j = \frac{C_j \cdot A}{N} \tag{2}
$$

где *Ца<sup>j</sup>* – стоимость j-го вида оборудования;

*C<sup>j</sup>* – цена оборудования;

*A* – годовая амортизация оборудования (14,1%);

*N* – кол-во рабочих дней в году (22).

 $I/a_j = \frac{73000 \cdot 0.141 \cdot 22}{365} = 620,4$ 

Таблица 3.5 – Амортизация оборудования

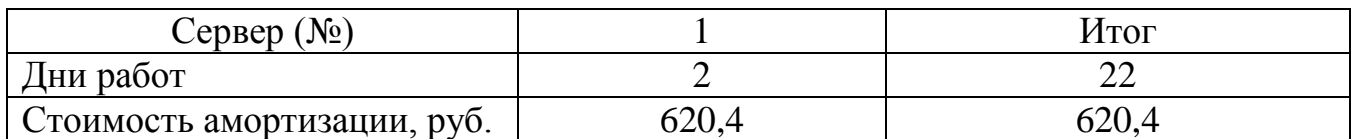

3.2.4 Расчет затрат по потреблению электроэнергии

По статическим данным, компьютер потребляет 0,6 кВт/ч. Используем эти данные для расчета затрат на электроэнергию.

Расчет затрат на электроэнергию Z, руб., ведется по формуле 3:

$$
Z = W \cdot T p \cdot t \cdot N,\tag{3}
$$

где *W* – потребляемая мощность кВт/день;

*t* – тарифная ставка, руб.;

00.02.01.2018.251.П2  $\frac{1}{45}$ 

*Tp* – количество рабочих часов, 7 ч; *N* – количество рабочих дней, день. Тарифная ставка г.Нижневартовск равна 4,31 руб./ч. *Z*=0,6·7·4,31·22=398,24 рублей.

## 3.2.5 Контрагентские расходы

«Контрагентские расходы» включают стоимость работ, выполненных сторонними организациями и предприятиями по заказу организации. В нашем случае такими расходами являются использование Интернета. В таблице 3.6 представлен расчет затрат по статье «Контрагентские расходы».

## Таблица 3.6 – Контрагентские расходы

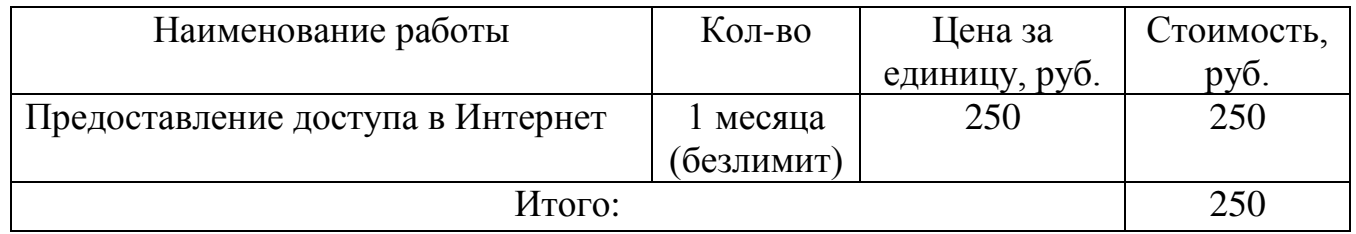

3.2.6 Затраты на материалы

Расчет затрат на материалы, необходимые для разработки программного продукта представлен в таблице 3.7.

### Таблица 3.7 – Затраты на материалы

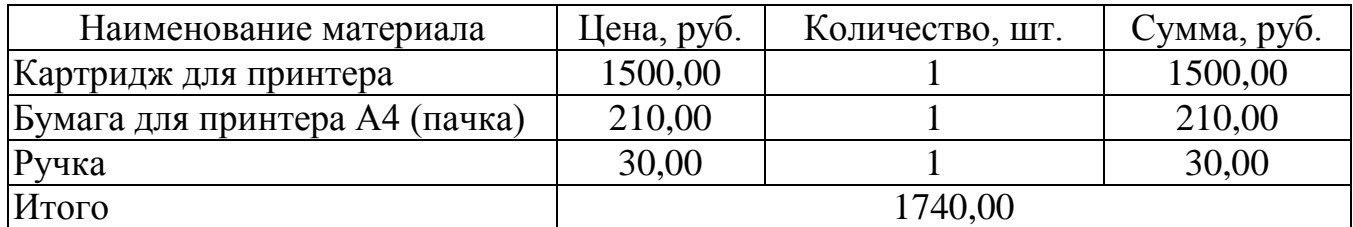

## 00.02.01.2018.251.П2  $\Big|_{46}$

### 3.2.7 Накладные расходы

Накладные расходы составляет десять процентов от всех насчитанных на проведение работы расходов, а именно – 8583,18 рублей[10].

10%·(40000+12000+398,24+620,4+250+1740)=5500,86 рублей.

3.2.8 Себестоимость программного продукта

Расчет себестоимости программного комплекса является суммой всех расходов для разработки, представленной в таблице 3.8.

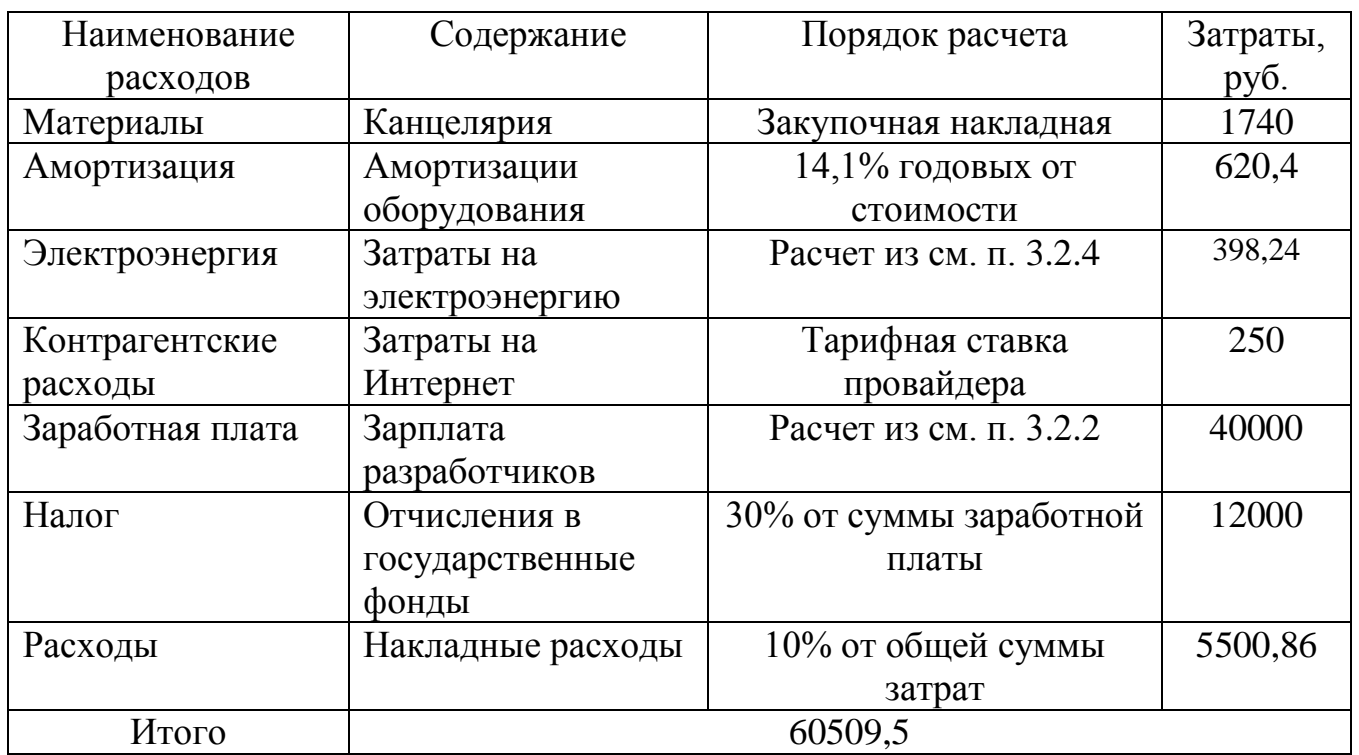

Таблица 3.8 – Общая смета затрат

В случае данной работы стоимость программы равна отпускной цене программы, то есть не включает в себя прибыль, так как разработка ведется штатным специалистом, конечная стоимость программного продукта будет равна 60509,5 рублей.

3.3 Оценка технико-экономической эффективности

Важным фактором, влияющим на процесс формирования цены программного продукта, является конкуренция на рынке, которую необходимо учитывать. Необходимость разработки данного программного продукта очевидна, поскольку программы - аналоги не обеспечивают необходимые функциональные требования предприятия либо имеют высокую стоимость за счет установки дополнительного оборудования.

Среднерыночная стоимость оборудования для предприятия сторонними организациями приведена в таблице 3.9.

Таблица 3.9 – Коммерческое предложения организаций для АО «СЕВЕРСВЯЗЬ»

| Статья расходов                 | Стоимость |     | Кол-во  Общая стоимость, руб. |  |
|---------------------------------|-----------|-----|-------------------------------|--|
| Программный продукт             | 76303     |     | 76303                         |  |
| Локальный сервер                | 73000     |     | 73000                         |  |
| Установка программного продукта | 4368      |     | 4368                          |  |
| Период обслуживания             | 11000     | ГОД | 11000                         |  |
| Итого                           | 173671    |     |                               |  |

Стоимость программного продукта при разработке специалистом предприятия АО «СЕВЕРСВЯЗЬ» сокращает затраты на приобретение программного продукта, обслуживание, установку и настройку, что приведена в таблице 3.10.

Таблица 3.10 – Разработанный программный комплекс АО «СЕВЕРСВЯЗЬ»

| Статья расходов                 | Стоимость | Кол-во | Общая стоимость,<br>руб. |  |
|---------------------------------|-----------|--------|--------------------------|--|
| Программный продукта            | 60509,5   |        | 60509,5                  |  |
| Локальный сервер                | 73000     |        | 73000                    |  |
| Установка программного продукта |           |        |                          |  |
| Период обслуживания             | Бессрочен |        | Бессрочен                |  |
| Итого                           | 133509,5  |        |                          |  |

#### 173671-133509,5=40161,5 рублей

С учетом себестоимости разработанного программного комплекса, Экономический эффект от внедрения программного комплекса Инфо-портал позволяет организации сократить расходы на дорогостоящее программное обеспечение и обслуживание, что позволит исключить расходы, связанные с обслуживанием оборудования компаний, предоставляющие услуги мониторинга. Экономический эффект от внедрения.

Экономический эффект от внедрения программного комплекса Инфо-портала составит 40161,5 рублей.

Выводы по разделу три:

Важным фактором, влияющим на процесс формирования цены программного продукта, является конкуренция на рынке, которую необходимо учитывать. Необходимость разработки данного программного продукта очевидна, поскольку программы-аналоги не обеспечивают необходимые функциональные требования предприятия либо имеют высокую стоимость за счет установки дополнительного оборудования.

Основой экономической эффективности разработанного программного продукта являются следующие факторы:

1) Сокращение расходов телефонной сети предприятия.

2) Оптимизация процессов.

3) Отсутствие лицензионного периода.

4) Использование сервера предприятия.

5) Не требующая обслуживания сторонних организаций.

Следует подчеркнуть, что у программных продуктов практически отсутствует процесс физического старения и износа. Основные затраты приходятся на их разработку и внедрение. Так как затраты на разработку данного продукта

минимальны, а его экономическая выгодность доказана, успешно внедрена в предприятие.

# $0.0012.01.2019.251.$ ПЗ

#### 4 БЕЗОПАСНОСТЬ ЖИЗНЕДЕЯТЕЛЬНОСТИ

4.1 Общая информация

С развитием научно-технического прогресса немаловажную роль играет возможность безопасного исполнения людьми своих трудовых обязанностей. В связи с этим была создана и развивается наука о безопасности труда и жизнедеятельности человека.

Цель и содержание раздела:

– обнаружение и изучение факторов окружающей среды, отрицательно влияющих на здоровье человека;

– ослабление действия этих факторов до безопасных пределов или исключение их если это возможно.

На рабочем месте должны быть предусмотрены меры защиты от возможного воздействия опасных и вредных факторов производства. Уровни этих факторов не должны превышать предельных значений, оговоренных правовыми, техническими и санитарно-техническими нормами. Эти нормативные документы обязывают к созданию на рабочем месте условий труда, при которых влияние опасных и вредных факторов на работающих либо устранено совсем, либо находится в допустимых пределах.

Данный раздел дипломного проекта посвящен рассмотрению следующих вопросов:

1) Определение оптимальных условий труда инженера-программиста.

2) Требования к производственным помещениям (освещение, микроклимат, шум и вибрация, электромагнитное и ионизирующее излучение).

3) Эргономические требования к рабочему месту.

4) Режим труда.

5) Требования к электробезопасности.

6) Организация пожарной профилактики.

 $0.0012.01.2019.351.$ ПЗ

#### 4.2 Характеристика условий труда программиста

При работе с компьютером человек подвергается воздействию ряда опасных и вредных производственных факторов: электромагнитных полей (диапазон радиочастот: ВЧ, УВЧ и СВЧ), инфракрасного и ионизирующего излучений, шума и вибрации, статического электричества и др.

Работа с компьютером характеризуется значительным умственным напряжением и нервно-эмоциональной нагрузкой операторов, высокой напряженностью зрительной работы и достаточно большой нагрузкой на мышцы рук при работе с клавиатурой ЭВМ. Большое значение имеет рациональная конструкция и расположение элементов рабочего места, что важно для поддержания оптимальной рабочей позы инженера-программиста.

В процессе работы с компьютером необходимо соблюдать правильный режим труда и отдыха. В противном случае у персонала отмечаются значительное напряжение зрительного аппарата с появлением жалоб на неудовлетворенность работой, головные боли, раздражительность, нарушение сна, усталость и болезненные ощущения в глазах, в пояснице, в области шеи и руках[12].

4.3 Проектирование рабочего места инженера-программиста с учетом санитарно-гигиенических требований

Работа инженера-программиста утомительна, так как связанна с вредными для организма явлениями, возникающими из-за относительной неподвижности рабочей позы, такими как: постоянное статическое напряжение мышц, нагрузка на позвоночник и нарушение кровообращения.

Тяжесть выполняемой работы инженера-программиста относится к категории 1а-лёгкие физические работы и сопровождающаяся незначительным физическим напряжением с расходом энергии до 174 Вт. Инженер-программист постоянно находится за компьютером. Его работа требует большой точности.

Работа инженера-программиста относится к третьему разряду зрительных работ и считается работой высокой точности. Наименьший размер объекта различения для этого типа работ составляет от 0,3 до 0,5 мм.

4.4 Требования к рабочему месту

Соблюдение санитарно-гигиенических норм микроклимата, рекомендуемая освещенность, низкий уровень шума и правильная планировка рабочего места повышает качество выполнения работ, не оказывает губительного влияния на здоровье инженера-программиста и экономит время.

4.4.1 Требования санитарных норм к микроклимату рабочего места оператора

Согласно виду работ, выполняемых инженером-программистом, допустимы следующие параметры микроклимата, соответствующие той или иной климатической зоне, для холодного и теплого периодов года.

Таблица 4.1 – Значения санитарных норм к микроклимату рабочего места оператора

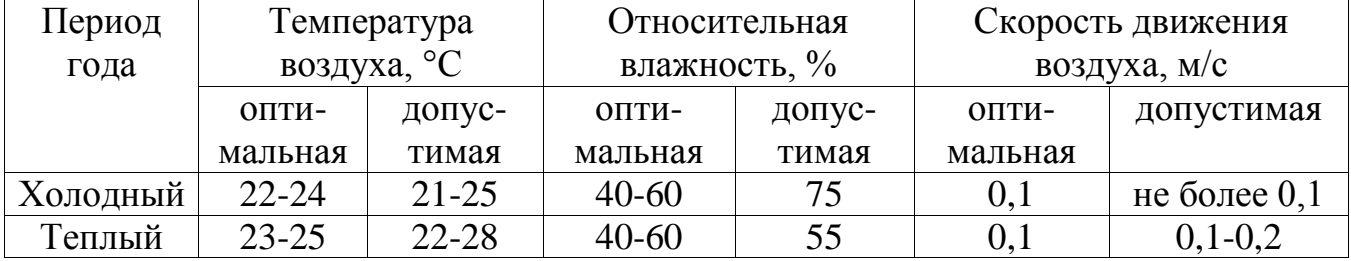

Влияние температуры на работоспособность инженера-программиста а очень заметно. При 25°С начинается физическое утомление. При температуре 30°С и выше умственная деятельность ухудшается, замедляется реакция, возрастает число ошибок. Температура 11°С является минимальной, так как при дальнейшем ее

понижении начинается замерзание. Нормальная влажность воздуха лежит в интервале 40..70%.

Для плавного регулирования и поддержания в необходимых пределах температуры и влажности воздуха в производственном помещении рекомендуется установить бытовой кондиционер. Например, Hitachi модель RA3147CLH с характеристиками: воздухоподача – 650 м<sup>3</sup>/ч, производительность по холоду – 3500 Вт, потребляемая мощность – 1540 Вт, частота тока 50 Гц.

#### 4.4.2 Требования норм к освещенности рабочего места

Нормируемые уровни освещенности приведены в таблице 4.2. Для освещения рекомендуется применять люминесцентные лампами белого света (ЛБ) мощностью 30Вт, например, лампы ЛБ 36, которые имеют следующие габаритные размеры: длина L*=*0,9м*,* диаметр D=0,027м, величина светового потока от одного светильника Фс*,* при условии, что в светильник составлен из двух ламп ЛБ36 равен Фс = 4080 лм. Коэффициент пульсаций не более 5%.

Люминесцентные лампы имеют в несколько раз большую светоотдачу, чем лампы накаливания и их свет более близок к белому; срок службы люминесцентных ламп может до 20 раз превышать срок службы ламп накаливания. Недостатками являются высокие требования к качеству электропитания, недопустимость частых коммутаций и сложность утилизации.

#### Таблица 4.2 – Значения освещенности рабочего места

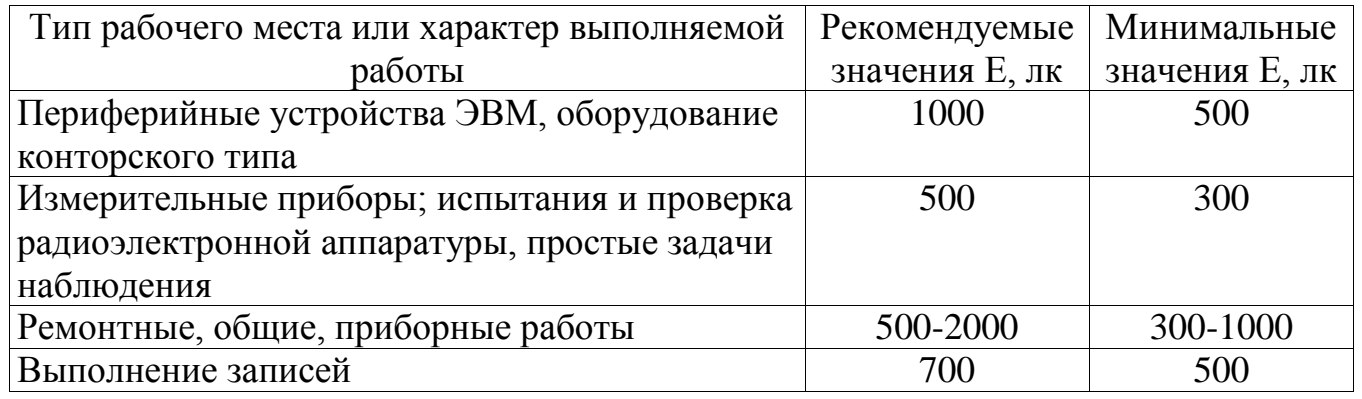

## 00.02.01.2018.251.П2  $\Big|_{54}$

Помещение, где находится рабочее место, должно иметь естественное и искусственное освещение. Естественное освещение должно осуществляться через окна и обеспечивать коэффициент естественной освещенности (КЕО) не ниже 1.5%. На предприятиях, как правило, применяют одностороннее боковое естественное освещение (рисунок 4.1).

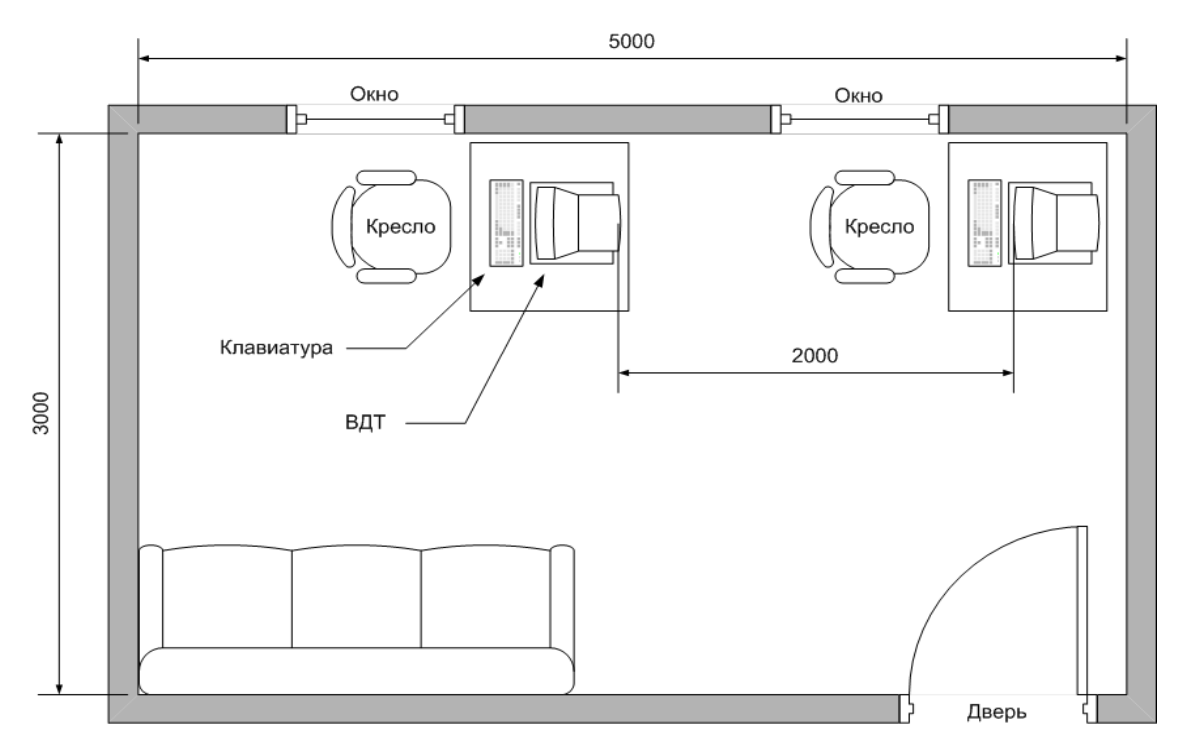

Рисунок 4.1 – Схема размещения рабочих мест

Рабочим местом инженера-программиста должно располагаться таким образом, чтобы световые проёмы находились слева от видео-дисплейных терминалов. Расстояние между видеомониторами, в направлении тыла одного видеомонитора и экрана другого составляет 2 метра, а расстояние между боковыми поверхностями 1,3 метра.

#### 4.4.3 Требования норм к шуму на рабочем месте

Уровень шума в помещении инженеров-программистов не должен превышать 50 дБ, а среднеквадратичное значение колебательной скорости для

вибраций с частотами, близкими к 5 Гц, не превышают на рабочем месте значениям 5 мм/с или 10дБ.

Источниками шума являются:

– разговорная речь сотрудников и посетителей (уровень шума в среднем 65 дБ А, частота 400-600 Гц);

– шум кондиционера и вентиляторов (уровень шума от 72 до 92 дБ А, частота 50 Гц);

– шум работы принтера (уровень шума от 65 дБ А до 75 дБ А, частота 100 Гц).

Таблица 4.3 – Допустимые значения уровней звукового давления в октавных полосах частот

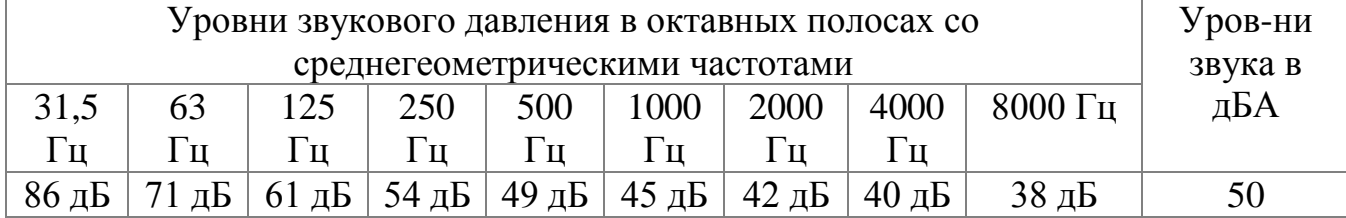

Все перечисленные выше источники шума превышают допустимые значения уровней звукового давления, следовательно необходимо принимать меры для снижения уровня шума.

К таким мерам относятся:

– расположение комнат для работы операторов вдали от сильных источников шума (шумных агрегатов вычислительных машин);

– использование средств индивидуальной защиты органов слуха. К ним относятся наушники разных типов. Например, можно использовать наушники Н10А с коэффициентом ослабления шума 34 дБ;

– использование звукопоглощающих материалов, таких как ультратонкое стекловолокно, капроновое волокно, минеральная вата, древесноволокнистые и минераловатные плиты, пористый поливинилхлорид. Они ослабляют шум на 6-8 Дб[16].

4.4.4 Планировка и оснащение рабочего места

Планировка рабочего места проводиться таким образом, чтобы обеспечить комфортные условия работы при использовании рабочей площади помещения и соблюдения всех санитарно-гигиенических норм.

Рабочее место включает информационное пространство (отображение информации) и моторное (органы управления) поле. В моторном поле различают три зоны:

– зона оптимальной досягаемости ограничена дугами, описываемыми предплечьями при движении в локтевых суставах с опорой;

– зона легкой досягаемости ограничена дугами, описываемыми расслабленными руками при движении их в плечевом суставе;

– зона досягаемости максимально вытянутыми руками при движении их в плечевом суставе.

Площадь одного рабочего места составляет не менее 6,0 м<sup>2</sup>, а объём не менее  $20 \text{ m}^3$ .

Клавиатура ПК должна находиться в пределах рабочей зоны лёгкой досягаемости, прямо перед инженером-программистом, или на специальной, регулируемой по высоте рабочей поверхности, отделенной от основной столешницы, на расстоянии не более 300 мм.

Экран видеомонитора должен находиться от глаз пользователя на расстоянии 600 - 700 мм, но не ближе 500 мм с учетом размеров алфавитно-цифровых знаков и символов.

Плоскости дисплея и текста должны быть расположены под углом в 15 град от сочетательной плоскости, в горизонтальной плоскости;

Сиденье должно быть удобным и не закрепощать движения, обязательна спинка сиденья, её длина - 300 мм, радиус кривизны горизонтальной плоскости - 400 мм;

Оптимальным вариантом обеспечения нормальной высоты рабочего кресла представлены в таблице 4.4. При соблюдении данных рекомендаций процесс утомления в организме наступает значительно позже.

Таблица 4.4 – Высота сиденья в зависимости от роста человека.

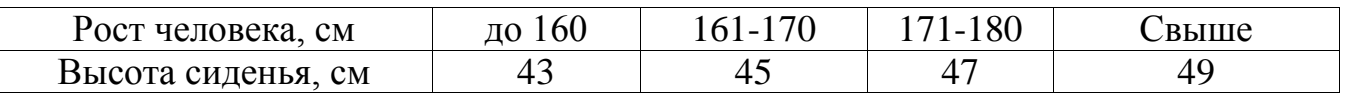

Модульными размерами рабочей поверхности стола для ПК, на основании которых рассчитываются конструктивные размеры, следует считать: ширину 1200 мм, глубину 1000 мм при нерегулируемой его высоте, равной 725 мм.

Рабочий стол имеет пространство для ног высотой не менее 600 мм, шириной не менее 500 мм, глубиной на уровне копен не менее 450 мм и на уровне вытянутых ног не менее 650 мм (рисунок 4.2).

Управление ПК осуществляется с помощью клавиатуры и манипулятора типа «мышь». Органы ручного управления располагают так, чтобы инженер-программист мог манипулировать ими при согнутом локте под углом 90-135 градусов. Большинство органов ручного управления постоянного действия расположено на высоте на уровне локтя плюс-минус 100 мм. Орган управления находиться не ближе 200 мм от инженера-программиста. Оптимальное расстояние между корпусом инженера-программиста и серединой клавиатуры 300- 400 мм.

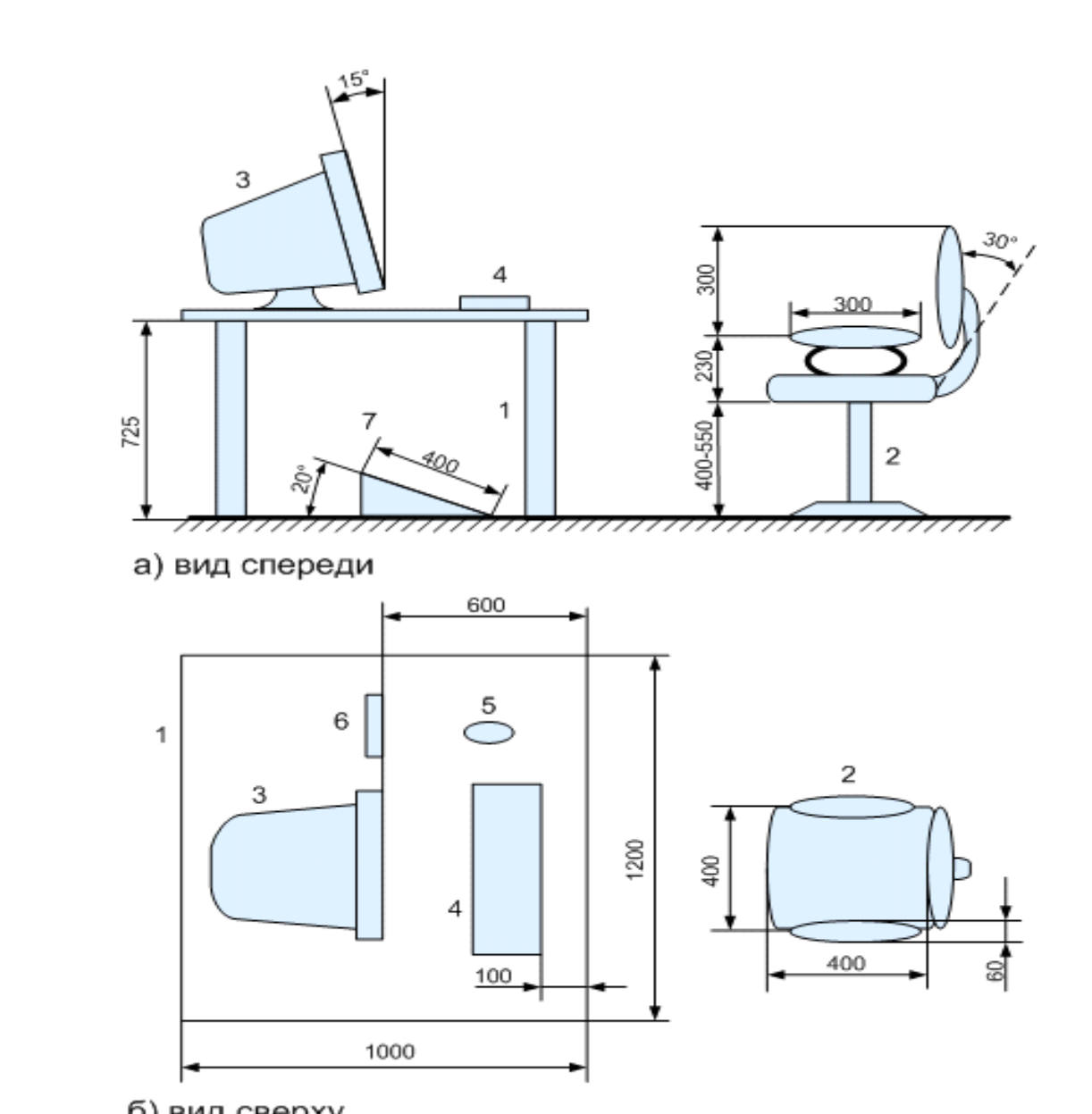

б) вид сверху

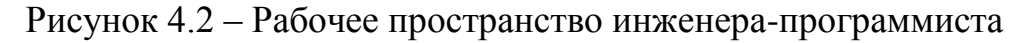

Высота стола, на котором размещается оборудование, такая, что расстояние от пола до середины клавиатуры выдерживалось в пределах 650-725 мм. На рабочем месте оператора ЭВМ предусматривается место для блокнота, с наклоном в сторону оператора 10-15˚С.

4.5 Виды ламп искусственного освещения на рабочем месте

Характер зрительной работы определяется наименьшим размером объекта различения. Искусственное освещение нормируется количественными (минимальная освещенность) и качественными показателями (показателями ослепленности и дискомфорта, коэффициентом пульсации освещенности ).

Хорошее освещение повышает производительность труда до 20%, снижает утомляемость за счет уменьшения психологических нагрузок, правильного цветового решения при окраске помещений, оборудования.

Искусственное освещение по конструктивному исполнению может быть общим и комбинированным, когда к общему добавляется местное. Общее освещение подразделяется на общее равномерное освещение (при равномерном распределении светового потока без учета расположения оборудования) и общее локализованное освещение (при распределении светового потока с учетом расположения рабочих мест). Применение одного местного освещения внутри здания не допускается.

Искусственное освещение в помещениях для эксплуатации ПЭВМ должно осуществляться системой общего равномерного освещения. В общественных, административных и подобных им зданиях из множества ламп должны применяться только люминесцентные. Бесспорна необходимость применения этих ламп в конторских, чертежных и других помещениях, так как люминесцентные лампы создают значительно более рассеянный свет, чем малоразмерные источники, такие как лампы накаливания, галогенные и газоразрядные лампы высокого давления. В силу этого свойства и благодаря высокой световой отдаче эти лампы идеально подходят для освещения больших помещений, где не требуется в течении суток часто включать и выключать освещение. Подбирая соответствующие виды люминофора, можно изменять цветовые характеристики ламп. Срок службы равен 12 000-15 000 часов, т.е. в 12-15 раз выше, чем у ламп накаливания, а световая отдача составляет 75-90 лм/Вт, иными словами в пять раз

## 00.02.01.2018.251.П2  $\Big|_{60}$

энергоэффективней своих предшественников. С точки зрения пожаро и взрывобезопасности, люминесцентные лампы на порядок эффективней ламп накаливания. Что касается недостатков, то в первую очередь, к ним относятся большие габариты, увеличена опасность поражения током, невозможность мгновенного их включения, экологические характеристики оставляют желать лучшего[17].

4.6 Эвакуация населения при чрезвычайных ситуациях

Эвакуация – это один из способов защиты населения при чрезвычайных ситуациях. Эвакуация представляет собой организованный вывоз и вывод из городов и других населенных пунктов и размещение в загородной зоне населения, а так же вывоз или вывод населения из зон возможного затопления. В отличии от рассредоточения, при эвакуации люди постоянно проживают в загородной зоне постоянно до особого распоряжения.

Загородная зона – это территория в пределах административных границ субъектов Российской Федерации, расположенная вне зон возможных разрушений, возможного опасного радиоактивного загрязнения, возможного опасного химического заражения, возможного катастрофического затопления, вне приграничных районов, заблаговременно подготовленная для размещения эвакуируемого населения по условиям его первоочередного жизнеобеспечения.

Каждому предприятию, учреждению, учебному заведению города из которого планируется эвакуация, в загородной зоне назначается район размещения населения в зависимости от количества рабочих, служащих и членов их семей может включать один или несколько расположенных рядом населенных пунктов.

Районы расселения рабочих и служащих в загородной зоне должны находиться на таком удалении от города, которое обеспечило бы их безопасность.

Рабочих и служащих объекта, переносящего свою производственную деятельность в загородную зону, размещают вблизи имеющихся или вновь

создаваемых производственных баз за районами размещения рабочих и служащих предприятий продолжающих работать в городе. Эвакуированное население не связанное с производством и не являющееся членами их семей размещают в более отдаленных зонах загородной зоны.

Эвакуация во много раз снижает плотность населения городов, а следовательно и потери населения могут быть значительно уменьшены.

Организация эвакуации рабочих, служащих и членов их семей организуется и проводится по производственному принципу, то есть по линии объектов, а эвакуация населения не связанного с производством, по месту жительства через домоуправления.

Непосредственно организацией, управлением и проведением эвакуационных мероприятий в мирное и военное время занимаются органы управления ГО ЧС.

Для проведения эвакуации используются все виды транспорта, не занятого военными и неотложными производственными и хозяйственными перевозками, а так же транспорт индивидуального пользования.

Вывоз эвакуируемого населения автотранспортом обычно планируется на небольшие расстояния. Для этого используется автобусы и приспособленные для перевозки людей грузовые автомобили.

Определенная часть населения подлежащего эвакуации, может выводиться пешим порядком. Вывод населения пешим порядком организуется колоннами по дорогам, не занятым другими перевозками или по обозначенным маршрутам и колонным путям. Маршруты рассчитываются, как правило, на один суточный переход, совершаемый за 10-12 часов движения. Численность пеших колонн может колебаться от 500 до 1000 человек. Скорость движения колонн по маршруту следует выдерживать от 4 до 5 км/ч, а дистанция между колоннами - до 500 м.

Все работы по организации и проведению эвакуации населения в военное время осуществляются в соответствии с планом и указаниями начальника ГО объекта, а в мирное под руководством председателя комиссии по чрезвычайным ситуациям.

Для руководства эвакуацией населения на объекте создается эвакуационная комиссия, а на крупных предприятиях, кроме того, могут создаваться так же сборные эвакуационные пункты. Приказом начальника ГО объекта создается администрация. Председателем объектовой эвакуационной комиссии назначается один из заместителей руководителя объекта[19].

Население объекта о начале эвакуации оповещается через предприятия, учреждения, учебные заведения, милицию, радиотрансляционную сеть и местное телевидение. Получив извещение о начале эвакуации, население должно немедленно подготовить и взять с собой документы, деньги, необходимые вещи и продукты и явиться на сборный эвакуационный пункт.

Прибывших на эвакуационный пункт людей регистрируют, группируют по вагонам железнодорожного эшелона ли по автомашинам и в назначенное время выводят к пунктам посадки на транспорт. Представители объекта вместе с администрацией станции осуществляют посаду людей на транспорт и поддерживают установленный порядок.

При проведении эвакуации организуется медицинское обслуживание. С этой целью на эвакуационных пунктах, станциях посадки развертываются медицинские пункты.

Для организации приема эвакуируемого населения, а так же снабжения его всем необходимым создаются приемные эвакуационные комиссии и пункты в сельских районах. Приемные комиссии проводят свою работу во взаимодействии со службами ГО.

По указанию приемной комиссии района для приема населения, прибывшего из города, развертывают приемные эвакуационные пункты (далее-ПЭП). Они оборудуются в школах, детских садах, клубах и других общественных зданиях недалеко от станции высадки. На ПЭП возлагается: встреча, распределение прибывшего населения по населенным пунктам, оказание первой медицинской помощи, организованная отправка людей к местам расквартирования.

00.02.01.2018.251.П2  $\frac{1}{63}$ 

В местах расселения освобождают помещения, предназначенные для размещения эвакуируемого населения, уточняют все вопросы размещения людей по домам местных жителей, в пансионатах и других общественных зданиях.

Снабжение населения продуктами питания и предметами первой необходимости возлагается на органы местного самоуправления сельского района.

Эвакуация населения при ЧС в мирное время проводится в два этапа:

– первым этапом эвакуация населения из зон ЧС на общественные площади (пункты временного размещения – ПВР), расположенные вне этих зон. Под ПВР используются кинотеатры, учебные заведения, клубы и другие соответствующие помещения.

– вторым этапом при затяжном характере ЧС или невозможности возвращения в места постоянной дислокации проводится перемещение населения с ПВР на площади, где возможно длительное проживание и всестороннее обеспечение (пункты длительного проживания – ПДП), находящиеся на территории своего муниципального образования или по решению председателя комиссии по чрезвычайным ситуациям.

Под ПДП используются санатории, профилактории, дома отдыха, пансионаты, турбазы, гостиницы, оздоровительные лагеря и другие соответствующие помещения, а также не исключается возможность подселения на жилую площадь.

Исходя из возможной обстановки на территории муниципального образования заблаговременно подбираются места размещения и расселения населения.

4.7 Электромагнитное и ионизирующее излучения

Большинство ученых считают, что как кратковременное, так и длительное воздействие всех видов излучения от экрана монитора не опасно для здоровья персонала, обслуживающего компьютеры. Однако исчерпывающих данных

относительно опасности воздействия излучения от мониторов на работающих с компьютерами не существует и исследования в этом направлении продолжаются.

Допустимые значения параметров неионизирующих электромагнитных излучений от монитора компьютера представлены в таблице 4.5.

Максимальный уровень рентгеновского излучения на рабочем месте оператора компьютера обычно не превышает 10мкбэр/ч, а интенсивность ультрафиолетового и инфракрасного излучений от экрана монитора лежит в пределах 10...100мВт/м<sup>2</sup>.

Таблица 4.5 – Допустимые значения параметров неионизирующих электромагнитных излучений (в соответствии с СанПиН 2.2.2/2.4.1340-03)

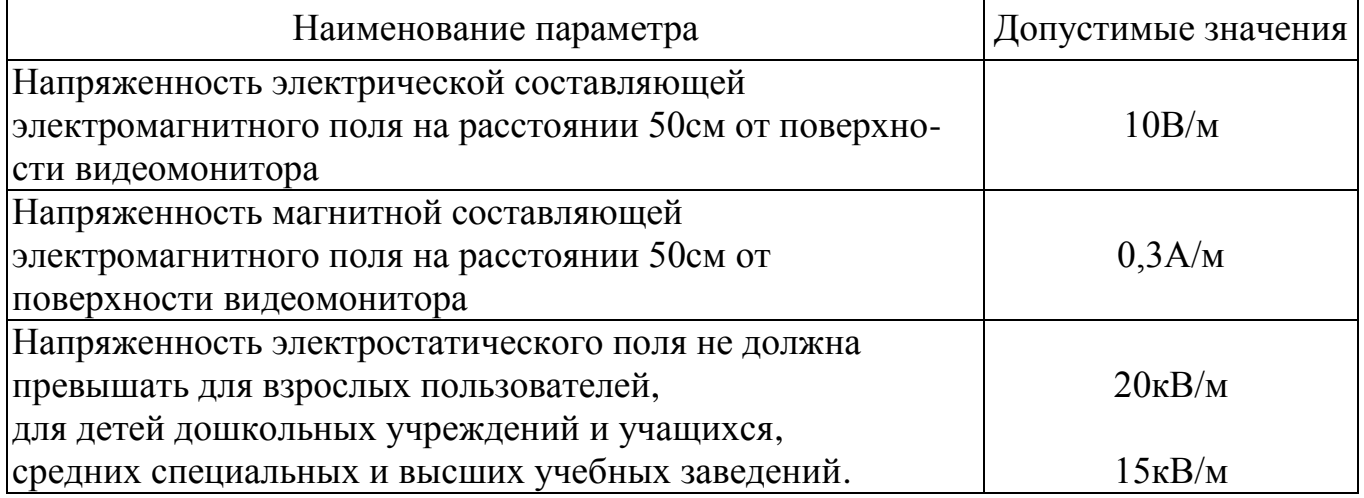

Для снижения воздействия этих видов излучения рекомендуется применять мониторы с пониженным уровнем излучения (MPR-II, TCO-92, TCO-99), соблюдать регламентированные режимы труда и отдыха[18].

Выводы по разделу четыре:

Охрана здоровья трудящихся, обеспечение безопасности условий труда, ликвидация профессиональных заболеваний и производственного травматизма составляет одну из главных забот человеческого общества. Соблюдение условий,

определяющих оптимальную организацию рабочего места программиста, позволит сохранить хорошую работоспособность в течение всего рабочего дня, повысит, как в количественном, так и в качественном отношениях производительность труда программиста.

В разделе «Безопасность жизнедеятельности» проведен анализ вредных факторов, оказывающих влияние на органы зрения пользователя ПЭВМ. Сформированы общие требования к помещению и освещению. Проведены анализы шума, электробезопасности, а также пожаробезопасности, на рабочем месте пользователя ПЭВМ.

# 00.02.01.2018.251.П2  $\frac{1}{66}$

#### **ЗАКЛЮЧЕНИЕ**

В ходе выполнения выпускной квалификационной работы исследовались различные аспекты разработки программного комплекса Инфо-портал для предприятия АО «СЕВЕРСВЯЗЬ».

Был проведен подробный анализ предметной области и бизнес-процессов, связанных с деятельностью АДС предприятия, сформулирован ряд проблем связанных с отсутствием системы инструкций. Построен план стратегии автоматизации бизнес-процессов и решения действующих проблем посредством внедрения системы Инфо-портал.

Изучен современный рынок технических и программных решений. Изучен основной ряд требований, применяемый к функционально и структурной составляющей современных систем информирования и сформулированы требования к разрабатываемому программному комплексу.

Выбрана методология проектирования и разработки, спроектирована архитектура взаимодействия программных модулей разрабатываемого программного комплекса.

Представлен обзор популярных Инфо-платформ и средств разработки программных продуктов. Обусловлен выбор инструментов для разработки модулей входящих в состав программного комплекса.

В процессе выполнения выпускной квалификационной работы было проведено более глубокое изучение предметной области, освоены языки программирования PHP.

Разработана web-система информирования для АДС предприятия АО «СЕВЕРСВЯЗЬ». Система Инфо-портал реализована в виде программного комплекса имеющего клиент-серверную архитектуру, включающая в себя следующие модули: рабочее место администратора, серверная часть, web-приложение для сотрудника. Разработан интерфейс программ и реализована структура взаимодействия программных модулей.

00.02.01.2018.251.П2  $\frac{1}{67}$ 

В экономическом разделе выпускной квалификационной работы, определены затраты на разработку программного комплекса, определены показатели экономического эффекта.

Сформирован ряд мероприятий и требований по охране труда и технике безопасности, связанных с рабочей деятельности программиста.

Таким образом, все поставленные задачи по выполнению выпускной квалификационной работы успешно решены, а разработанный программный комплекс соответствует требованиям, изложенным в исходных данных к работе.

# 09.03.01.2018.351.ПЗ <sup>68</sup>

### БИБЛИОГРАФИЧЕСКИЙ СПИСОК

1) Баканов, А.С. Проектирование пользовательского интерфейса: эргономический подход / А.С. Баканов. А.С., Обознов А.А. – Москва.: Изд-во «Институт психологии РАН», 2009. – с.184.

2) Гандерлой, М. Освоение Microsoft SQL Server 2008/ М.Гандерлой, Д.Джорден , Ч.Дейвид. – Изд-во Русская редакция, 2008. – 1104 с.

3) Малыхина, М.П. Базы данных: основы, проектирование, использование / М.П.Малыхина – 3-е изд. – СПб.: Изд-во БХВ-Петербург, 2007. – 528 с.

4) Китинг Flash MX. Искусство создания web-сайтов / Китинг, Джоди. - М.: ТИД ДС, 2014**.** – 848 c.

5) Уидом, Д. Основы реляционных баз данных/ Дженнифер Уидом; пер. с англ. М. Лори. – Москва: Изд-во Лори, 2006. – 382 с.

6) Кузнецов PHP. Практика создания Web-сайтов / Кузнецов, М.В. и. - М.: БХВ-Петербург, 2016. – 493 c.

7) Поддубный, А. Расчет экономического эффекта от внедрения  $\text{C}$ истемы автоматизации. – http://www.antegra.ru/news/experts/ $\text{det-exports}/4/$  $[$  дата обращения – 22.12.2017].

8) Конверс PHP 5 и MySQL. Библия пользователя / Конверс, др. Т. и. - М.: Вильямс, 2015. – 752 c.

9) Янк, К. PHP и MySQL. От новичка к профессионалу/ Кевин Янк; пер. с англ. Ю.Макаров. – Москва: Изд-во Вильямс, 2017. – 608 с.

10) Скляр, Д. PHP. Рецепты программирования/ Дэвид Скляр, Адам Трахтенберг; пер. с англ. Е.Матвеев.– СПб.: Изд-во Питер Пресс, 2015. – 784 с.

11) Скляренко, В.К. Экономика предприятия: Учебное пособие / В.К. Скляренко, В.М. Прудников. – 2-е изд. - М.: НИЦ ИНФРА-М, 2014. - 192 c.

12) Трудовой кодекс Российской Федерации от 30.12.2001 №197-ФЗ // Справочно-правовая система «Консультант-Плюс». – http://www. consultant.ru/ document/ cons\_doc\_LAW\_34683/ [дата обращения – 22.12.2017].

13) Гаевский, А.Ю. 100% самоучитель. Создание Web-страниц и Web-сайтов. / А.Ю. Гаевский, В.А. Романовский. - М.: Триумф, 2015. – 464 c.

14) Налоговый кодекс Российской Федерации. Часть вторая от 5.08.2000 № 117-ФЗ // Справочно-правовая система «Консультант-Плюс». [http://www.consul.ru/document/cons\\_doc\\_LAW\\_28165](http://www.consul.ru/document/cons_doc_LAW_28165) [дата.обращения – 22.12.2017]

15) Об обязательном пенсионном страховании в Российской Федерации: Федеральный закон от 15.12.2001 N 167-ФЗ // Справочно-правовая система «Консультант-Плюс». – [http://www.consultant.ru/document/cons\\_doc\\_LAW\\_34447/](http://www.consultant.ru/document/cons_doc_LAW_34447/)  $[$ дата обращения – 22.12.2017]

16) ГОСТ 12.1.003-83 «Система стандартов безопасности труда. Шум. Общие требования безопасности» // Справочно-правая система «Гарант» //http://base.garant.ru/3922239/ [дата обращения – 19.12.2017]

17) СанПиН 2.2.1/2.1.1.1278-03. Гигиенические требования к естественному, искусственному и совмещенному освещению жилых и общественных зданий. – М.: Информационно-издательский центр Минздрава России, 2003. – 112 с.

18) СанПиН 2.2.2/2.4.1340-03. Гигиенические требования к персональным электронно-вычислительным машинам и организации работы. – Москва: Информационно-издательский центр Минздрава России, 2003. – 22 с.

19) Настоящие строительные нормы и правила представляют собой аутентичный текст Межгосударственных строительных норм МСН 2.02-01-97 «Пожарная безопасность зданий и сооружений». М.: Государственный комитет Российской Федерации по жилищной и строительной политике (Госстрой России),  $2002. - 112c$ 

20) Методические рекомендации по подготовке и оформлению выпускной квалификационной работы (проекта) для технических направлений подготовки 09.03.01 Информатика и вычислительная техника, 09.03.04 Программная инженерия, 12.03.01 Приборостроение, 23.03.01 Технология транспортных процессов / сост. Л.Н. Буйлушкина. - Нижневартовск, 2017. – 35 с.

## ПРИЛОЖЕНИЯ

## ПРИЛОЖЕНИЕ А. ИЛЮСТРАЦИЯ БЕЗЫ ДАННЫХ

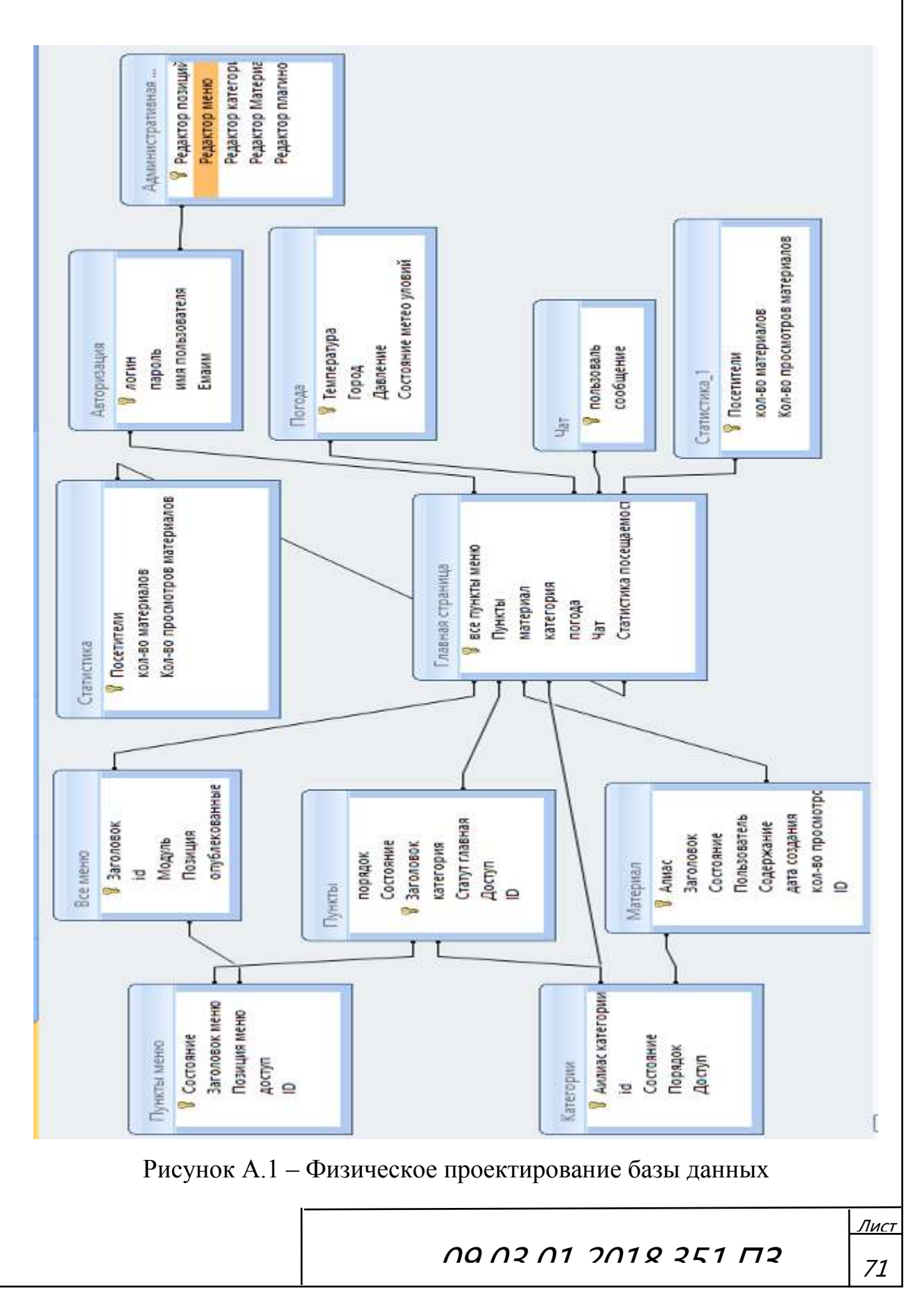

## ПРИЛОЖЕНИЕ Б. ЛИСТИНГ

Листинг исходного кода программного обеспечения

1) Исходный код файла Инфо-портал – [https://github.com/viteknv86/](https://github.com/viteknv86/%20VITEK-KOR/projects)  [VITEK-KOR/projects.](https://github.com/viteknv86/%20VITEK-KOR/projects)

2) Исходный код административной панелью управления – https://github.com/viteknv86/VITEK-KOR/blob/master/admin.

# $0.0012.01.2019.351.$ ПЗ
## ПРИЛОЖЕНИЕ В. КОМПАКТ-ДИСК

Содержание:

- 1) Пояснительная записка к выпускной квалификационной работе.
- 2) Разработанный программный продукт.
- 3) Презентация.

## $0.03.01.201.201.03$